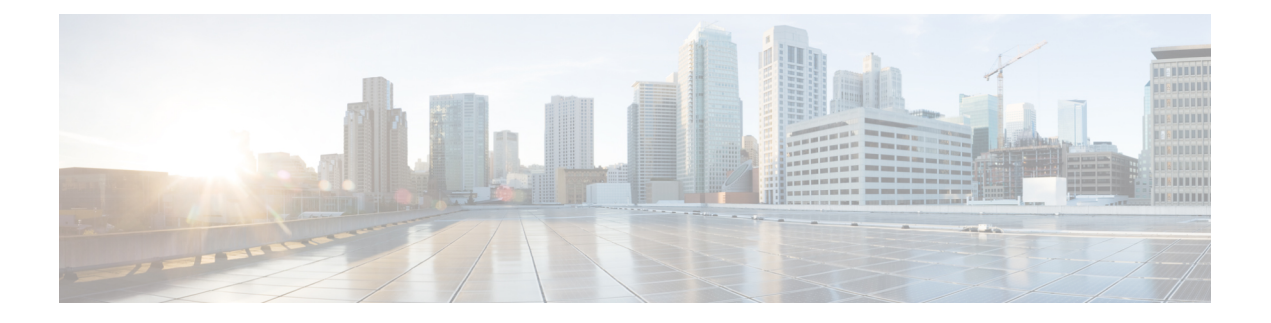

# **MPLS** レイヤ **3 VPN** の実装

マルチプロトコルラベルスイッチング(MPLS)レイヤ3バーチャルプライベートネットワー ク (VPN) は、MPLS プロバイダー コア ネットワークによって相互接続された一連のサイト で構成されます。各カスタマー サイトでは、1つ以上のカスタマー エッジ (CE) ルータが、 1つ以上のプロバイダー エッジ (PE) ルータに接続されます。

このモジュールでは、ルータ上の MPLS レイヤ 3 VPN の概念および設定情報を提供します。

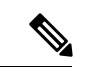

MPLSレイヤ3 VPN機能を使用するには、評価ライセンスまたは永久ライセンスを取得する必 要があります。ライセンスの詳細については、 の「」モジュールを参照してください。 (注)

このモジュールに記載されているコマンドの詳しい説明については、次のコマンドリファレン スを参照してください。

- [BGP](http://www.cisco.com/c/en/us/td/docs/iosxr/ncs5000/bgp/b-ncs5000-bgp-cli-reference.html) [英語]
- [MPLS](https://www.cisco.com/c/en/us/td/docs/iosxr/ncs5000/mpls/b-mpls-cr-ncs5000.html) [英語]
- [ルーティング](http://www.cisco.com/c/en/us/td/docs/iosxr/ncs5000/routing/b-ncs5000-routing-cli-reference.html) [英語]
- VPN [およびイーサネット](http://www.cisco.com/c/en/us/td/docs/iosxr/ncs5000/vpn/b-ncs5000-vpn-cli-reference.html) サービス [英語]

この章の内容は次のとおりです。

- MPLS L3VPN の概要 (2 [ページ\)](#page-1-0)
- MPLS L3VPN [の仕組み](#page-2-0) (3 ページ)
- MPLS レイヤ 3 VPN [の実装方法](#page-9-0) (10 ページ)
- VRF-lite  $(47 \sim -\gamma)$
- セグメント [ルーティングを使用した](#page-50-0) MPLS L3VPN サービス (51 ページ)
- ライン [レートのカプセル化を許可する単一パス](#page-55-0) GRE のカプセル化 (56ページ)
- MPLS L3VPN [の実装:リファレンス](#page-65-0) (66 ページ)

# <span id="page-1-0"></span>**MPLS L3VPN** の概要

MPLS VPN を定義する前に、VPN 全般を定義する必要があります。VPN の説明を次に示しま す。

- パブリック インフラストラクチャを介してプライベート ネットワーク サービスを提供す る、IP ベースのネットワーク
- インターネットまたはその他のパブリック ネットワークやプライベート ネットワークを 介してプライベートに相互通信できる一連のサイト

通常の VPN は、完全メッシュのトンネル、または相手先固定接続(PVC)を VPN 内のすべて のサイトに設定することで作成されます。このタイプの VPN は、新しいサイトを追加した場 合に VPN 内の各エッジ デバイスを変更する必要があるため、維持または拡張が簡単ではあり ません。

MPLS ベースの VPN は、レイヤ 3 に作成され、ピア モデルに基づきます。ピア モデルによっ て、サービス プロバイダーおよびカスタマーは、レイヤ 3 のルーティング情報を交換できま す。サービス プロバイダーは、カスタマー サイト間でデータをリレーします。このとき、カ スタマー側では何もする必要がありません。

MPLS VPN の管理や拡張は、従来の VPN よりも簡単です。新しいサイトが MPLS VPN に追加 された場合、更新する必要があるのは、カスタマー サイトにサービスを提供するサービス プ ロバイダーのエッジ ルータだけです。

次の図に、基本的な MPLS VPN のトポロジを示します。

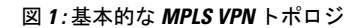

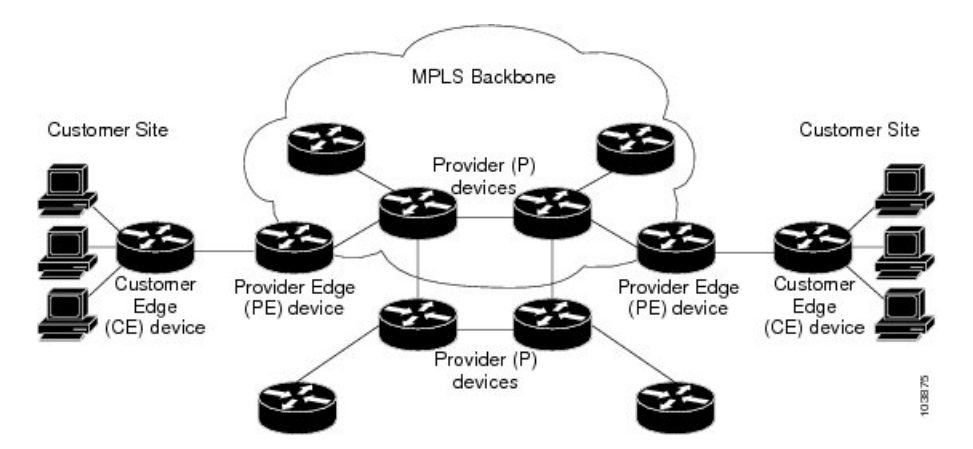

MPLS VPN の基本的なコンポーネントは次のとおりです。

• プロバイダー(P) ルータ: プロバイダー ネットワークのコア内のルータ。P ルータは MPLS スイッチングを実行し、ルーティングされるパケットに VPN ラベルを付加しませ ん。VPN ラベルは正しいプライベート ネットワークまたはカスタマー エッジ ルータに データ パケットを送信するために使用されます。

- PE ルータ:着信パケットを受信するインターフェイスまたはサブインターフェイスに基 づいて、着信パケットにVPNラベルを付加するルータ。MPLSコアラベルも付加します。 PE ルータは、CE ルータに直接接続します。
- カスタマー (C) ルータ: インターネット サービス プロバイダー (ISP) または企業ネッ トワークのルータ。
- カスタマー エッジ(CE)ルータ : ネットワーク上の PE ルータに接続する ISP のネット ワーク上のエッジルータ。CEルータは、PEルータとインターフェイスする必要がありま す。

# <span id="page-2-0"></span>**MPLS L3VPN** の仕組み

MPLSVPN機能は、MPLSネットワークのエッジでイネーブルになっています。PEルータは、 次のタスクを実行します。

- CE ルータとルーティング アップデートを交換する。
- VPN バージョン 4 (VPNv4) ルートに CE ルーティング情報を変換する。
- マルチプロトコル ボーダー ゲートウェイ プロトコル (MP-BGP) を介して、他の PE ルー タと VPNv4 ルートを交換する。

## **MPLS L3VPN** の主要コンポーネント

MPLS ベースの VPN ネットワークには、次の 3 つの主要コンポーネントがあります。

- VPN ルート ターゲット コミュニティ:VPN ルート ターゲット コミュニティは、VPN コ ミュニティのすべてのメンバのリストです。VPN ルート ターゲットは、各 VPN コミュニ ティ メンバに設定する必要があります。
- VPN コミュニティ PE ルータのマルチプロトコル BGP(MP-BGP)ピアリング:MP-BGP は、VPN コミュニティのすべてのメンバに VRF 到達可能性情報を伝播します。MP-BGP ピアリングは、VPN コミュニティのすべての PE ルータに設定されている必要がありま す。
- MPLS 転送:MPLS は、VPN サービス プロバイダー ネットワーク上のすべての VPN コ ミュニティ メンバ間のすべてのトラフィックを転送します。

1 対 1 の関係は、カスタマー サイトと VPNs 間に必ずしも存在する必要はありません。1 つの 指定されたサイトを複数の VPN のメンバにできます。ただし、サイトは、1 つの VRF とだけ 関連付けることができます。カスタマー サイトの VRF には、そのサイトがメンバとなってい る VPN からサイトへの、利用できるすべてのルートが含まれています。

詳細については、MPLS L3VPN [の主要コンポーネント:詳細](#page-66-0) (67ページ)を参照してくださ い。

# **MPLS L3VPN** の制約事項

での MPLS L3VPN の実装には次の制約事項があります。

- Cisco NCS 540 シリーズ ルータがサポートする ECMP パスは 16 個のみです。
- 出力 MTU を超える MPLS パケットのフラグメンテーションはサポートされていません。 IPからMPLSインポジションでのフラグメンテーションもサポートされていません。その ため、MPLS コア内のすべてのインターフェイスで最大 MTU(9216)値を使用すること をお勧めします。
- L3VPN プレフィックスのルックアップでは常に 1 つのパスを生成します。IGP レベル ま たはBGPレベルに複数のパスがある場合、各レベルでのパスの選択はコントロールプレー ンでプレフィックス ハッシュを使用して実行されます。選択したパスは、データ プレー ンでプログラミングされます。
- TTL の伝達を無効にすることはできません。TTL の伝達は、IP から MPLS と MPLS から IP で常に行われます。

上記の特定の制約事項とは別に、MPLS L3VPN の実装に関する一般的な制約事項は にも適用 されます。

- MPLS VPN の自律システムまたはサブ自律システム間に eBGP ルーティングを設定する場 合は、マルチホップ VPN-IPv4 eBGP はサポートされません。
- MPLS VPN は、IPv4 アドレス ファミリだけをサポートします。

次のプラットフォームの制約事項は、Cisco NCS 540 シリーズ ルータのみに適用されます。

- MPLS-TE の統計情報はサポートされていません。
- MPLS の統計情報は、**show mpls forwarding** コマンド出力ではサポートされておらず、任 意の MPLS の統計情報は表示されません。

IPv4 ルートおよび MPLS ラベルを交換する ASBR に MPLS VPN Inter-AS を設定する場合は、 次の制約事項が適用されます。

• eBGP マルチホップが設定されたネットワークでは、非隣接ルータ間にラベル スイッチド パス(LSP)を設定する必要があります。

BGP スピーカーに接続する物理インターフェイスは FIB および MPLS をサポートする必要が あります。 (注)

## **L3VPN** の **Inter-AS** サポート

ここでは、次の内容について説明します。

## **Inter-AS** サポート:概要

自律システム(AS)とは、共通のシステム管理グループによって管理され、単一の明確に定 義されたルーティング プロトコルを使用する、単一のネットワークまたはネットワークのグ ループのことです。

VPN が大規模になるにつれて、その要件も多くなります。場合によっては、VPN が異なる地 理的エリアの異なる自律システムに存在する必要があります。また、一部の VPN は、複数の サービス プロバイダーにまたがって設定する必要があります(オーバーラッピング VPN)。 VPNの複雑性および場所に関係なく、自律システム間の接続はシームレスでなければなりませ  $h_n$ 

MPLS VPN Inter-AS には次の利点があります。

• VPN が複数のサービス プロバイダー バックボーンをまたがることが可能。

異なる自律システムを実行する複数のサービス プロバイダーが、共同で同じエンド カス タマーに MPLS VPN サービスを提供できます。あるカスタマー サイトから開始し、さま ざまな VPN サービス プロバイダー バックボーンを通過して、同じカスタマーの別のサイ トに到達するように VPN を設定できます。以前は、MPLS VPN は、単一の BGP 自律シス テム サービス プロバイダー バックボーンだけを通過できました。この機能は、複数の自 律システムが、サービス プロバイダーのカスタマー サイト間に連続性がありシームレス なネットワークを形成できます。

• VPN が異なるエリアに存在可能。

サービスプロバイダーは、異なる地理的エリアにVPNを作成できます。すべてのVPNト ラフィックフローを(エリア間で)1箇所のポイントを通過させるようにすると、エリア 間のネットワーク トラフィックのレートをより適切に制御できます。

• iBGP メッシングを最適化するための連合が可能。

自律システム内の内部ボーダー ゲートウェイ プロトコル (iBGP) メッシングがより整理 され、管理しやすくなります。自律システムを複数の異なるサブ自律システムに分割した 後、それらを単一の連合に分類できます。連合を形成するサブ自律システム間でのラベル 付き VPN-IPv4 ネットワーク層到達可能性情報 (NLRI) の交換がサポートされているた め、サービス プロバイダーはこの機能を使用して、連合全体で MPLS VPN を提供できま す。

## **Inter-AS** および **ASBR**

異なるサービスプロバイダーの異なる自律システムは、VPN-IPv4アドレスの形式でIPv4NLRI および IPv6 を交換することによって通信できます。ASBR は、eBGP を使用してその情報を交 換します。その後、Interior Gateway Protocol (IGP)によって、各 VPN および各自律システム 全体に、VPN-IPV4 プレフィックスのネットワーク層情報が配布されます。ルーティング情報 は、次のプロトコルを使用して共有されます。

• 自律システム内では、ルーティング情報は IGP を使用して共有されます。

• 自律システム間では、ルーティング情報は eBGP を使用して共有されます。eBGP を使用 することで、サービスプロバイダーは異なる自律システム間でのルーティング情報のルー プフリー交換を保証するドメイン間ルーティング システムを設定できます。

eBGP の主な機能は、自律システムのルートのリストに関する情報を含む、自律システム 間のネットワーク到達可能性情報を交換することです。自律システムは、EBGP ボーダー エッジルータを使用してラベルスイッチング情報を含むルートを配布します。各ボーダー エッジ ルータでは、ネクスト ホップおよび MPLS ラベルが書き換えられます。

MPLS VPN でサポートされている相互 AS 設定には次のものがあります。

- プロバイダー間 VPN:異なるボーダー エッジ ルータによって接続された、2 つ以上 の自律システムを含む MPLS VPN。各自律システムは、eBGP を使用してルートを交 換します。自律システム間では、IGP 情報(ルーティング情報)は交換されません。
- BGP連合:単一の自律システムを複数のサブ自律システムに分割してから、指定され た単一の連合として分類したMPLSVPN。ネットワークでは、連合は単一の自律シス テムとして認識されます。異なる自律システム内のピアは、eBGP セッションを介し て通信しますが、これらのピアは iBGP ピアである場合と同様にルート情報を交換で きます。

## 連合

連合とは、複数のサブ自律システムをグループ化したものです。連合を使用することによっ て、自律システム内のピアデバイスの合計数を減らすことができます。連合では、自律システ ムが複数のサブ自律システムに分割され、自律システムに連合識別子が割り当てられます。 VPNは、異なる自律システムまたは連合を形成する複数のサブ自律システムで実行される、複 数のサービス プロバイダーにまたがることができます。

連合において、各サブ自律システムと他のサブ自律システムとの関係は、フルメッシュになっ ています。サブ自律システム間の通信は、Open Shortest Path First(OSPF)や Intermediate System-to-Intermediate System(IS-IS)などの IGP を使用して行われます。また、各サブ自律シ ステムには、他のサブ自律システムへの EBGP 接続もあります。連合 eBGP (CEBGP) ボー ダーエッジルータは、指定されたサブ自律システム間でnext-hop-selfアドレスを転送します。 next-hop-selfアドレスによって、BGPでは、プロトコルでネクストホップを選択するのではな く、ネクスト ホップとして指定されたアドレスを使用することが強制されます。

次の 2 つの方法で、異なるサブ自律システムに連合を設定できます。

- next-hop-self アドレスが CEBGP ボーダー エッジ ルータ間でだけ転送されるようにルータ を設定します(双方向)。サブ自律システム ボーダーのサブ自律システム(IBGP ピア) では、next-hop-self アドレスは転送されません。各サブ自律システムは、単一の IGP ドメ インとして実行されます。ただし、CEBGP ボーダー エッジ ルータ アドレスは、IGP ドメ イン内で認識されます。
- next-hop-self アドレスが CEBGP ボーダー エッジ ルータ間(双方向)、およびサブ自律シ ステム ボーダーの iBGP ピア内で転送されるようにルータを設定します。各サブ自律シス テムは、単一の IGP ドメインとして実行されますが、ドメイン内の PE ルータ間で

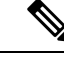

(注)

連合内の 2 つのサブ自律システム間での eBGP 接続の図で、2 つの自律システムがルートを交 換し、パケットを転送する方法を示します。連合内のサブ自律システムでは、ルートの交換お よびパケットの転送に同様の方法が使用されます。

次の図に、一般的な MPLS VPN 連合設定を示します。この設定の場合:

- 2 つの CEBGP ボーダー エッジ ルータは、2 つの自律システム間で VPN-IPv4 アドレスお よびラベルを交換します。
- 配布元ルータはネクストホップアドレスおよびラベルを変更して、next-hop-selfアドレス を使用します。
- IGP-1 および IGP-2 では、CEBGP-1 と CEBGP-2 のアドレスが認識されます。

図 **2 :** 連合内の **2** つのサブ自律システム間での **eBGP** 接続

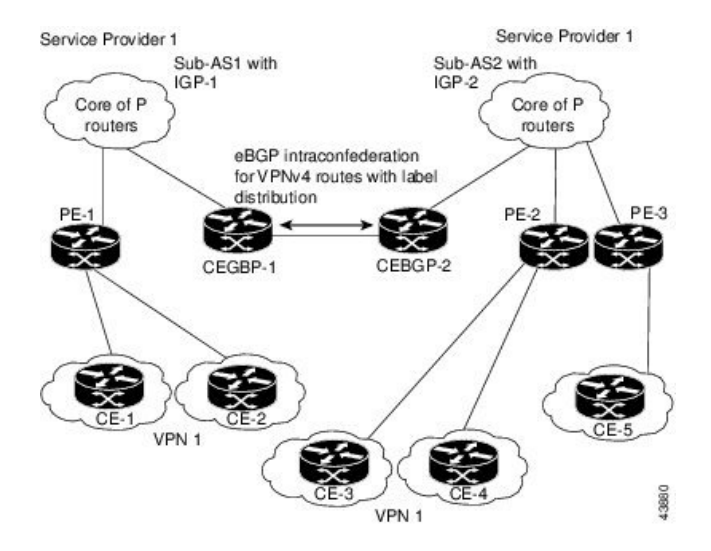

この連合設定の特徴は次のとおりです。

- CEBGP ボーダー エッジ ルータは、サブ自律システム間の隣接ピアとして機能します。サ ブ自律システムは、eBGP を使用してルート情報を交換します。
- 各 CEBGP ボーダー エッジ ルータ (CEBGP-1、CEBGP-2)は、ルートを次のサブ自律シ ステムに配布する前に、ルータのラベルを割り当てます。CEBGP ボーダー エッジ ルータ は、BGP のマルチプロトコル拡張を使用して、VPN-IPv4 アドレスとしてルートを配布し ます。ラベルおよび VPN 識別子は、NLRI の一部として符号化されます。
- 各 PE および CEBGP ボーダー エッジ ルータは、ルートを再配布する前に、各 VPN-IPv4 アドレスプレフィックスに独自のラベルを割り当てます。CEBGPボーダーエッジルータ は、ラベル付き IPV-IPv4 アドレスを交換します。ラベルには、(eBGP ネクストホップ属

連合

性の値として)next-hop-selfアドレスが含まれています。サブ自律システム内では、CEBGP ボーダー エッジ ルータ アドレスが iBGP ネイバー全体に配布され、2 つの CEBGP ボー ダー エッジ ルータが両方の連合で認識されます。

## **MPLS VPN Inter-AS BGP** ラベルの配布

**SALE** 

(注) このセクションは、Inter-AS over IP トンネルの場合には適用されません。

ASBR が、プロバイダー エッジ(PE)ルータの MPLS ラベル付き IPv4 ルートを交換するよう にMPLSVPN Inter-ASネットワークを設定できます。ルートリフレクタ (RR)は、マルチホッ プ マルチプロトコル外部ボーダー ゲートウェイ プロトコル(eBGP)を使用して VPN-IPv4 ルートを交換します。このようにInter-ASシステムを設定する方法は、多くの場合MPLS VPN Inter-AS BGP ラベル配布と呼ばれます。

ASBR が IPv4 ルートおよび MPLS ラベルを交換するように Inter-AS システムを設定すると次 の利点が得られます。

- ASBR にすべての VPN-IPv4 ルートを格納する必要がなくなります。ルート リフレクタを 使用してVPN-IPv4ルートを格納し、PEルータに転送すると、ASBRがすべてのVPN-IPv4 ルートを保持し、VPN-IPv4 ラベルに基づいてルートを転送する設定と比較して、改善さ れたスケーラビリティが得られます。
- ルート リフレクタが VPN-IPv4 ルートを持つようにすることでも、ネットワーク境界での 設定は簡素化されます。
- 非 VPN コア ネットワークが、VPN トラフィックの中継ネットワークとして動作できま す。MPLS ラベルの付いた IPv4 ルートを非 MPLS VPN サービス プロバイダー経由で送信 できます。
- •隣接ラベルスイッチルータ (LSR) 間で他のラベル配布プロトコルが必要なくなります。 隣接する 2 つの LSR が BGP ピアでもある場合、BGP で MPLS ラベルの配布を実行できま す。これら 2 つの LSR 間で、他のラベル配布プロトコルは必要ありません。

## **IPv4** ルートと **MPLS** ラベルの交換

(注) このセクションは、Inter-AS over IP トンネルの場合には適用されません。

VPN サービス プロバイダー ネットワークを設定して、MPLS ラベル付き IPv4 ルートを交換で きます。次のように VPN サービス プロバイダー ネットワークを設定できます。

• ルート リフレクタは、マルチホップ マルチプロトコル eBGP を使用して VPN-IPv4 ルート を交換します。この設定では、自律システムをまたがってネクストホップ情報およびVPN ラベルが維持されます。

•ローカル PE ルータ(たとえば次の図の PE1)は、リモート PE ルータ(PE2)のルートお よびラベル情報を把握する必要があります。

この情報は、次のいずれかの方法で PE ルータおよび ASBR 間で交換できます。

- 内部ゲートウェイプロトコル (IGP) とラベル配布プロトコル (LDP): ASBRは、 eBGP から学習した IPv4 ルートおよび MPLS ラベルを IGP および LDP に再配布でき ます。IGP および LDP から eBGP への再配布も可能です。
- •内部ボーダー ゲートウェイ プロトコル(iBGP)IPv4 ラベル配布:ASBR および PE ルータは、直接 iBGP セッションを使用して、VPN-IPv4 と IPv4 ルートおよび MPLS ラベルを交換できます。

または、ルート リフレクタが、ASBR から学習した IPv4 ルートおよび MPLS ラベルを VPN の PE ルータに反映できます。この学習した IPv4 ルートおよび MPLS ラベルの反映は、ルート リ フレクタと IPv4 ルートおよび MPLS ラベルを交換するように ASBR をイネーブルにすること で実現します。ルート リフレクタは、VPN-IPv4 ルートも VPN の PE ルータに反映します。た とえば、VPN1 では、RR1 は、学習した VPN-IPv4 ルート、および ASBR1 から学習した IPv4 ルートと MPLS ラベルを PE1 に反映します。ルート リフレクタを使用して VPN-IPv4 ルートを 格納し、それらを PE ルータおよび ASBR 経由で転送することによって、スケーラブルな設定 が可能となります。

図 **3 : eBGP** および **iBGP** を使用してルートと **MPLS** ラベルを配布する **VPN**

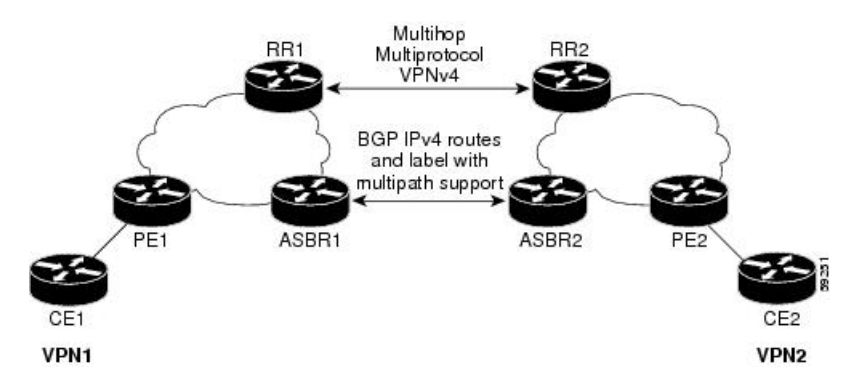

## **BGP** ルーティング情報

BGP ルーティング情報には、次の項目が含まれています。

- 宛先の IP アドレスであるネットワーク番号(プレフィックス)。
- ルートがローカルルータに到達するために通過する他のASのリスト(自律システム(AS) パス)。リスト内の最初のASはローカルルータに最も近いシステムです。リスト内の最 後の AS はローカル ルータから最も遠いシステムであり、通常、ルートの始点となる AS です。
- ネクスト ホップなどの、AS パスについての他の情報を提供するパス属性。

#### **BGP** メッセージと **MPLS** ラベル

- MPLS ラベルは、ルータが送信するアップデート メッセージに含まれています。ルータ間で は、次のタイプの BGP メッセージが交換されます。
	- オープン メッセージ:ルータがネイバー ルータとの間で TCP 接続を確立すると、ルータ 間でオープンメッセージが交換されます。このメッセージには、ルータが属する自律シス テムの数とメッセージを送信したルータの IP アドレスが含まれています。
	- アップデート メッセージ:ルータのルートが新規作成、変更、または切断された場合、 ルータはネイバールータにアップデートメッセージを送信します。このメッセージには、 使用可能なルートの IP アドレスのリストを含む NLRI が含まれます。アップデート メッ セージには、使用できなくなったすべてのルートが含まれています。また、アップデート メッセージには、使用可能なパスと使用できないパスの両方のパス属性と長さも含まれて います。アップデート メッセージでは、VPN-IPv4 ルートのラベルは RFC 2858 の規定に 従って符号化されます。また、アップデートメッセージでは、IPv4ルートのラベルはRFC 3107 の規定に従って符号化されます。
	- キープアライブ メッセージ:ルータ間では、ネイバー ルータがルーティング情報を交換 可能であるかどうかを判断するためにキープアライブメッセージが交換されます。ルータ は、定期的にこれらのメッセージを送信します(シスコ ルータのデフォルトは 60 秒で す)。キープアライブ メッセージには、ルーティング データは含まれていません。メッ セージ ヘッダーのみが含まれています。
	- 通知メッセージ:ルータでエラーが検出されると、通知メッセージが送信されます。

#### ルートを使用した **MPLS** ラベルの送信

BGP (eBGP および iBGP) でルートを配布するときに、そのルートにマッピングされている MPLSラベルも配布できます。ルートのMPLSラベルマッピング情報は、ルートについての情 報を含む BGP 更新メッセージによって伝送されます。ネクスト ホップが変わらない場合は、 ラベルも維持されます。

両方の BGP ルータで **show bgp neighbors** *ip-address* コマンドを発行すると、それらのルータで ルートとともに MPLS ラベルを送信できることがルータ間で相互にアドバタイズされます。 ルータ間でMPLSラベルを送信可能であると正常にネゴシエーションされると、それらのルー タからのすべての発信 BGP アップデートに MPLS ラベルが追加されます。

# <span id="page-9-0"></span>**MPLS** レイヤ **3 VPN** の実装方法

MPLS L3VPN の実装には、次の主要タスクが含まれています。

- コア [ネットワークの設定](#page-10-0) (11 ページ)
- MPLS VPN [カスタマーの接続](#page-16-0) (17 ページ)

# **MPLS L3VPN** の実装の前提条件

MPLS L3VPN を設定する前提条件は次のとおりです。

- 次のコマンドに適切なタスク ID を含むタスク グループに関連付けられているユーザ グ ループに属している必要があります。
	- • BGP
		- IGP
		- MPLS
		- MPLS レイヤ 3 VPN
- ユーザ グループの割り当てが原因でコマンドを使用できないと考えられる場合、AAA 管 理者に連絡してください。
- MPLS レイヤ 3 VPN を設定するには、ルータは MPLS 転送および転送情報ベース(FIB) をサポートしている必要があります。

# <span id="page-10-0"></span>コア ネットワークの設定

MPLS LDP コアを介して MPLS L3VPN サービスを転送するネットワーク トポロジを検討しま す。

CE1 - HundredGigE 0/9/0/0 – HundredGigE 0/9/0/0 - PE - HundredGigE 0/9/0/1 - HundredGigE 0/9/0/1 - P Node - HundredGigE 0/9/0/0 - HundredGigE 0/9/0/0 - PE2 - HundredGigE 0/9/0/1 - hundredGigE  $0/9/0/1 - CE2$ 

コア ネットワークの設定には、次の主要タスクが含まれています。

- MPLS VPN [カスタマーのニーズの評価](#page-10-1) (11 ページ)
- [コアにおけるルーティング](#page-11-0) プロトコルの設定 (12 ページ)
- [コアにおける](#page-12-0) MPLS の設定 (13 ページ)
- FIB [がコア上で有効になっているかどうかの確認](#page-13-0) (14 ページ)
- PE [ルータおよびルート](#page-13-1) リフレクタでの Multiprotocol BGP の設定 (14 ページ)

## <span id="page-10-1"></span>**MPLS VPN** カスタマーのニーズの評価

MPLS VPN を設定する前に、コア ネットワーク トポロジは最良のサービスを MPLS VPN カス タマーに提供できるように識別される必要があります。次に示すタスクは、コアネットワーク トポロジを識別するのに役立ちます。

• ネットワークのサイズを識別します。

必要なルータとポートの数を決定するには、次の内容を特定します。

• サポートするカスタマーの数

• カスタマーごとに必要な VPN 数

- 各 VPN に存在する、仮想ルーティングおよび転送インスタンス(VRF)の数
- コアで必要なルーティング プロトコルを決定します。
- MPLS VPN コアで BGP ロード シェアリングおよび冗長パスが必要であるかどうかを決定 します。

## <span id="page-11-0"></span>コアにおけるルーティング プロトコルの設定

コアでは、RIP、OSPF、または IS-IS をルーティング プロトコルとして使用できます。

PE1 - HundredGigE 0/9/0/1 - HundredGigE 0/9/0/1 - P Node - HundredGigE 0/9/0/0 - HundredGigE 0/9/0/0 - PE2

#### 設定例

次に、ルーティング プロトコルとしてコアで OSPF を設定するステップの例を示します。

```
Router-PE1#configure
Router-PE1(config)#router ospf dc-core
Router-PE1(config-ospf)#address-family ipv4 unicast
Router-PE1(config-ospf)#area 1
Router-PE1(config-ospf-ar)#
Router-PE1(config-ospf-ar)#
Router-PE1(config-ospf-vrf-ar-if)#commit
```
## 実行コンフィギュレーション

```
router ospf dc-core
router-id 13.13.13.1
address-family ipv4 unicast
 area 1
 interface HundredGigE 0/9/0/1
 !
 !
```
## 確認

!

• OSPF ネイバーを確認し、*State* に「FULL」と表示されることを確認します。

```
Router-PE1# show ospf neighbor
Neighbors for OSPF dc-core
Neighbor ID Pri State Dead Time Address Interface<br>16.16.1 1 FULL/DR 00:00:34 191.22.1.2 HundredGigE 0/9/
16.16.16.1 1 FULL/DR 00:00:34 191.22.1.2 HundredGigE 0/9/0/1
    Neighbor is up for 1d18h
Total neighbor count: 1
```
#### 関連項目

• MPLS レイヤ 3 VPN [の実装方法](#page-9-0) (10 ページ)

## <span id="page-12-0"></span>コアにおける **MPLS** の設定

コアのすべてのルータでMPLSをイネーブルにするには、ラベル配布プロトコル(LDP)を設 定する必要があります。

また、コアでセグメント ルーティングを使用して MPLS L3VPN サービスを転送することもで きます。詳細については、MPLS [コアでのセグメント](#page-51-0) ルーティングの設定 (52 ページ)を参 照してください。

### 設定例

次に、MPLS コアで LDP を設定するステップの例を示します。

```
Router-PE1#configure
Router-PE1(config)#mpls ldp
Router-PE1(config-ldp)#router-id 13.13.13.1
Router-PE1(config-ldp)#address-family ipv4
Router-PE1(config-ldp-af)#exit
Router-PE1(config-ldp)#
Router-PE1(config-ldp)#
Router-PE1(config-ldp)#interface hundredGigE 0/9/0/0
Router-PE1(config-ldp)#commit
```
PE2 と P ルータでもこの設定を繰り返します。

## 実行コンフィギュレーション

```
mpls ldp
router-id 13.13.13.1
address-family ipv4
 !
 interface hundredGigE 0/9/0/0
 !
!
```
## 確認

•ネイバー(16.16.16.1)がコアインターフェイスを介して起動していることを確認します。

```
Router-PE1#show mpls ldp neighbor
Peer LDP Identifier: 16.16.16.1:0
 TCP connection: 16.16.16.1:47619 - 13.13.13.1:646
 Graceful Restart: No
 Session Holdtime: 180 sec
 State: Oper; Msgs sent/rcvd: 40395/35976; Downstream-Unsolicited
 Up time: 2w2d
 LDP Discovery Sources:
   IPv4: (1)
```

```
HundredGigE 0/9/0/0
 IPv6: (0)
Addresses bound to this peer:
 IPv4: (6)
   10.64.98.32 87.0.0.2 88.88.88.14 50.50.50.50
   178.0.0.1 192.1.1.1
 IPv6: (0)
```
#### 関連項目

```
• MPLS レイヤ 3 VPN の実装方法 (10 ページ)
```
MPLS LDP の設定の詳細については、『 』の「*Implementing MPLS Label Distribution Protocol*」 の章を参照してください。

## <span id="page-13-0"></span>**FIB** がコア上で有効になっているかどうかの確認

転送情報ベース (FIB) は、プロバイダーエッジ (PE) ルータを含むコア内のすべてのルータ でイネーブルにする必要があります。FIB が有効になっているかどうかを判断する方法につい ては、『 』の「*Implementing Cisco Express Forwarding*」モジュールを参照してください。

## <span id="page-13-1"></span>**PE** ルータおよびルート リフレクタでの **Multiprotocol BGP** の設定

Multiprotocol BGP (MP-BGP) は VRF 到達可能性情報を VPN コミュニティのすべてのメンバ に伝達します。VPN コミュニティ内のすべての PE ルータに MP-BGP ピアリングを設定する必 要があります。

#### 設定例

次に、PE1上でMP-BGPを設定する例を示します。PE2のループバックアドレス(20.20.20.1) をPE1のネイバーとして指定します。同様に、PE2ノードでもこの設定を実行する必要があり ます。その場合は、PE1 のループバック アドレス (13.13.13.1) を PE2 のネイバーとして指定 します。

```
Router-PE1#configure
Router-PE1(config)#router bgp 2001
Router-PE1(config-bgp)#bgp router-id 13.13.13.1
Router-PE1(config-bgp)#address-family ipv4 unicast
Router-PE1(config-bgp-af)#exit
Router-PE1(config-bgp)#address-family vpnv4 unicast
Router-PE1(config-bgp-af)#exit
Router-PE1(config-bgp)#neighbor 20.20.20.1
Router-PE1(config-bgp-nbr)#remote-as 2001
Router-PE1(config-bgp-nbr)#update-source loopback 0
Router-PE1(config-bgp-nbr)#address-family ipv4 unicast
Router-PE1(config-bgp-nbr-af)#exit
Router-PE1(config-bgp-nbr)#address-family vpnv4 unicast
Router-PE1(config-bgp-nbr-af)#exit
Router-PE1(config-bgp-nbr)#exit
/* VRF configuration */
Router(config-bgp)# vrf vrf1601
Router-PE1(config-bgp-vrf)#rd 2001:1601
Router-PE1(config-bgp-vrf)#address-family ipv4 unicast
```

```
Router-PE1(config-bgp-vrf-af)#label mode per-vrf
Router-PE1(config-bgp-vrf-af)#redistribute connected
Router-PE1(config-bgp-vrf-af)#commit
```
## 実行コンフィギュレーション

```
router bgp 2001
bgp router-id 13.13.13.1
address-family ipv4 unicast
 !
 address-family vpnv4 unicast
 !
neighbor 20.20.20.1
 remote-as 2001
  update-source Loopback0
  address-family vpnv4 unicast
  !
  address-family ipv4 unicast
  !
 !
vrf vrf1601
 rd 2001:1601
  address-family ipv4 unicast
  label mode per-vrf
  redistribute connected
  !
 !
```
#### 確認

• BGP の状熊が確立されているかどうか、およびリモート AS と ローカル AS が同じ値(こ の例では 2001)を示すかどうかを確認します。

Router-PE1#**show bgp neighbor**

```
BGP neighbor is 20.20.20.1
Remote AS 2001, local AS 2001, internal link
Remote router ID 20.20.20.1
 BGP state = Established, up for 1d19h
 NSR State: None
 Last read 00:00:04, Last read before reset 00:00:00
 Hold time is 60, keepalive interval is 20 seconds
 Configured hold time: 60, keepalive: 30, min acceptable hold time: 3
 Last write 00:00:16, attempted 19, written 19
 Second last write 00:00:36, attempted 19, written 19
 Last write before reset 00:00:00, attempted 0, written 0
  Second last write before reset 00:00:00, attempted 0, written 0
  Last write pulse rcvd Apr 12 10:31:20.739 last full not set pulse count 27939
 Last write pulse rcvd before reset 00:00:00
 Socket not armed for io, armed for read, armed for write
 Last write thread event before reset 00:00:00, second last 00:00:00
 Last KA expiry before reset 00:00:00, second last 00:00:00
 Last KA error before reset 00:00:00, KA not sent 00:00:00
  Last KA start before reset 00:00:00, second last 00:00:00
 Precedence: internet
 Non-stop routing is enabled
 Multi-protocol capability received
 Neighbor capabilities:
```
Route refresh: advertised (old + new) and received (old + new) Graceful Restart (GR Awareness): received 4-byte AS: advertised and received Address family IPv4 Unicast: advertised and received Address family VPNv4 Unicast: advertised and received Received 25595 messages, 0 notifications, 0 in queue Sent 8247 messages, 0 notifications, 0 in queue Minimum time between advertisement runs is 0 secs Inbound message logging enabled, 3 messages buffered Outbound message logging enabled, 3 messages buffered For Address Family: IPv4 Unicast BGP neighbor version 484413 Update group: 0.4 Filter-group: 0.3 No Refresh request being processed Inbound soft reconfiguration allowed NEXT HOP is always this router AF-dependent capabilities: Outbound Route Filter (ORF) type (128) Prefix: Send-mode: advertised, received Receive-mode: advertised, received Graceful Restart capability received Remote Restart time is 120 seconds Neighbor did not preserve the forwarding state during latest restart Additional-paths Send: advertised and received Additional-paths Receive: advertised and received Route refresh request: received 1, sent 1 Policy for incoming advertisements is pass-all Policy for outgoing advertisements is pass-all 24260 accepted prefixes, 24260 are bestpaths Cumulative no. of prefixes denied: 0. Prefix advertised 2000, suppressed 0, withdrawn 0 Maximum prefixes allowed 1048576 Threshold for warning message 75%, restart interval 0 min AIGP is enabled An EoR was received during read-only mode Last ack version 484413, Last synced ack version 0 Outstanding version objects: current 0, max 1 Additional-paths operation: Send and Receive Send Multicast Attributes Advertise VPNv4 routes enabled with defaultReoriginate,disable Local with stitching-RT option For Address Family: VPNv4 Unicast BGP neighbor version 798487 Update group: 0.2 Filter-group: 0.1 No Refresh request being processed AF-dependent capabilities: Graceful Restart capability received Remote Restart time is 120 seconds Neighbor did not preserve the forwarding state during latest restart Additional-paths Send: advertised and received Additional-paths Receive: advertised and received Route refresh request: received 0, sent 0 29150 accepted prefixes, 29150 are bestpaths Cumulative no. of prefixes denied: 0. Prefix advertised 7200, suppressed 0, withdrawn 0 Maximum prefixes allowed 2097152 Threshold for warning message 75%, restart interval 0 min AIGP is enabled An EoR was received during read-only mode Last ack version 798487, Last synced ack version 0 Outstanding version objects: current 0, max 1 Additional-paths operation: Send and Receive Send Multicast Attributes Advertise VPNv4 routes enabled with defaultReoriginate,disable Local with stitching-RT option

```
Connections established 1; dropped 0
Local host: 13.13.13.1, Local port: 35018, IF Handle: 0x00000000
Foreign host: 20.20.20.1, Foreign port: 179
Last reset 00:00:00
```
• PE1 ですべての IP アドレスが PE2 から学習されているかを確認します。

Router-PE1#**show bgp vpnv4 unicast**

BGP router identifier 13.13.13.1, local AS number 2001 BGP generic scan interval 60 secs Non-stop routing is enabled BGP table state: Active Table ID: 0x0 RD version: 0 BGP main routing table version 798487 BGP NSR Initial initsync version 15151 (Reached) BGP NSR/ISSU Sync-Group versions 0/0 BGP scan interval 60 secs Status codes: s suppressed, d damped, h history, \* valid, > best i - internal, r RIB-failure, S stale, N Nexthop-discard Origin codes: i - IGP, e - EGP, ? - incomplete Network Next Hop Metric LocPrf Weight Path Route Distinguisher: 2001:1601 (default for vrf vrf1601)

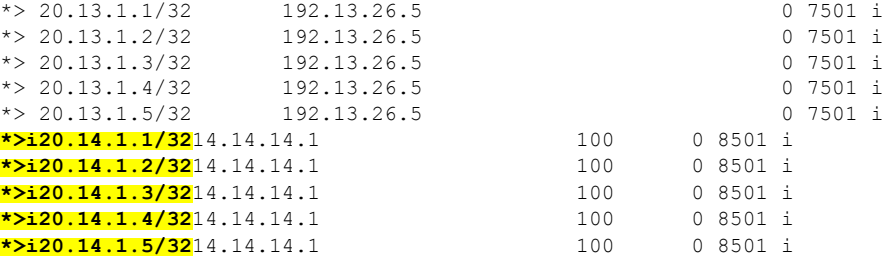

### 関連項目

- コア [ネットワークの設定](#page-10-0) (11 ページ)
- [カスタマー接続を有効にする](#page-17-0) PE ルータ上での VRF の定義 (18 ページ)

Multiprotocol BGP の詳細については、 を参照してください。

関連コマンド

## <span id="page-16-0"></span>**MPLS VPN** カスタマーの接続

MPLS VPN カスタマーの接続には、次の主要なタスクが含まれています。

- [カスタマー接続を有効にする](#page-17-0) PE ルータ上での VRF の定義 (18 ページ)
- 各 VPN カスタマー用の PE ルータ上での VRF [インスタンスの設定](#page-18-0) (19 ページ)

• PE ルータと CE ルータ間のルーティング プロトコルの設定

次のいずれかのオプションを使用します。

- PE ルータと CE [ルータ間のルーティング](#page-19-0) プロトコルとしての BGP の設定 (20 ペー [ジ\)](#page-19-0)
- PE ルータと CE [ルータ間のルーティング](#page-23-0) プロトコルとしての RIPv2 の設定 (24 ペー [ジ\)](#page-23-0)
- PE ルータと CE [ルータ間のスタティック](#page-25-0) ルートの設定 (26 ページ)
- PE ルータと CE [ルータ間のルーティング](#page-25-1) プロトコルとしての OSPF の設定 (26 ペー [ジ\)](#page-25-1)

## <span id="page-17-0"></span>カスタマー接続を有効にする **PE** ルータ上での **VRF** の定義

VPN ルーティングおよび転送(VRF)では、PE ルータに接続されているカスタマー サイトの VPN メンバーシップを定義します。1 対 1 の関係は、カスタマー サイトと VPNs 間に必ずしも 存在する必要はありません。1 つのサイトを複数の VPNs のメンバにできます。ただし、サイ トは、1 つの VRF とだけ関連付けることができます。VRF には、そのサイトがメンバとなっ ている VPN からサイトへの、利用できるすべてのルートが含まれています。VPN ルーティン グ情報の配布は、BGP拡張コミュニティによって実装されるVPNルートターゲットコミュニ ティを使用して制御されます。

#### 設定例

次に、VRFインスタンス(vrf1601)を設定し、インポートとエクスポートのルートとターゲッ ト(2001:1601)を指定します。インポート ルート ポリシーは、ローカル VPN にインポート 可能なポリシーです。エクスポート ルート ポリシーは、ローカル VPN からエクスポート可能 なポリシーです。インポートルートターゲット設定では、エクスポートされたルートのルート ターゲットのうちの 1 つがローカル VPN インポート ターゲットの 1 つと一致する場合にエク スポートされた VPN ルートを VPN にインポートできます。ルートが他の PE ルータにアドバ タイズされる際に、エクスポート ルート ターゲットが拡張コミュニティとしてルートととも に送信されます。

```
Router-PE1#configure
Router-PE1(config)#vrf vrf1601
Router-PE1(config-vrf)#address-family ipv4 unicast
Router-PE1(config-vrf-af)#import route-target
Router-PE1(config-vrf-af-import-rt)#2001:1601
Router-PE1(config-vrf-af-import-rt)#exit
Router-PE1(config-vrf-af)#export route-target
Router-PE1(config-vrf-af-export-rt)#2001:1601
Router-PE1(config-vrf-af-export-rt)#commit
```
この VRF インスタンスが対応する BGP インスタンスに関連付けられます。

## 実行コンフィギュレーション

```
vrf vrf1601
 address-family ipv4 unicast
  import route-target
   2001:1601
  !
  export route-target
  2001:1601
  !
 !
!
```
#### 確認

インポートとエクスポートのルート ターゲットを確認します。

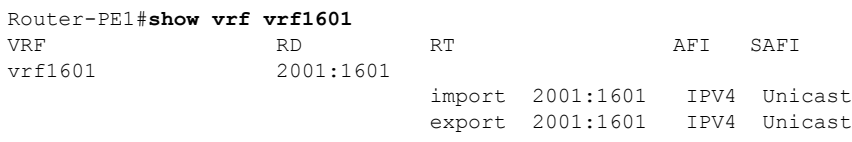

## 関連項目

- 各 VPN カスタマー用の PE ルータ上での VRF [インスタンスの設定](#page-18-0) (19 ページ)
- PE [ルータおよびルート](#page-13-1) リフレクタでの Multiprotocol BGP の設定 (14 ページ)

## <span id="page-18-0"></span>各 **VPN** カスタマー用の **PE** ルータ上での **VRF** インスタンスの設定

VRF インスタンスを作成したら、その VRF インスタンスを PE ルータ上のインターフェイス またはサブインターフェイスと関連付ける必要があります。

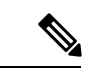

インターフェイスの VRF の割り当て、削除、または変更を行う前に、IPv4 または IPv6 アドレ スをインターフェイスから削除する必要があります。これを事前に行わない場合、IPインター フェイス上での VRF 変更はすべて拒否されます。 (注)

## 設定例

この例では、IP アドレス *192.13.26.6* を PE1 ルータ上のインターフェイス (*HundredGigE0/9/0/1.1601*)に割り当て、VRF インスタンス *vrf1601* をそのインターフェイス に関連付けます。

```
Router-PE1#configure
Router-PE1(config)#interface HundredGigE 0/9/0/1.1601
Router-PE1(config-if)#vrf vrf1601
Router-PE1(config-if)#ipv4 address 192.13.26.6 255.255.255.252
Router-PE1(config-if)#encapsulation dot1q 1601
```
Router-PE1(config)#**commit**

## 実行コンフィギュレーション

```
interface HundredGigE 0/9/0/1.1601
vrf vrf1601
ipv4 address 192.13.26.6 255.255.255.252
encapsulation dot1q 1601
!
```
### 確認

• VRF が関連付けられたインターフェイスが起動していることを確認します。

```
Router-PE1#show ipv4 vrf vrf1601 interface
interface HundredGigE 0/9/0/1.1601 is Up, ipv4 protocol is Up
 Vrf is vrf1601 (vrfid 0x60000001)
 Internet address is 192.13.26.6/30
 MTU is 1518 (1500 is available to IP)
 Helper address is not set
 Multicast reserved groups joined: 224.0.0.2 224.0.0.1
 Directed broadcast forwarding is disabled
 Outgoing access list is not set
 Inbound common access list is not set, access list is not set
 Proxy ARP is disabled
 ICMP redirects are never sent
  ICMP unreachables are always sent
 ICMP mask replies are never sent
 Table Id is 0xe0000001
```
### 関連項目

• [カスタマー接続を有効にする](#page-17-0) PE ルータ上での VRF の定義 (18 ページ)

## <span id="page-19-0"></span>**PE** ルータと **CE** ルータ間のルーティング プロトコルの設定

#### **PE** ルータと **CE** ルータ間のルーティング プロトコルとしての **BGP** の設定

BGP は、各 VPN の VPN-IPv4 プレフィックスに関する到達可能性情報を配布します。PE から PE または PE からルート リフレクタ (RR) へのセッションは iBGP セッション、PE から CE へのセッションは eBGP セッションです。PE から CE への eBGP セッションは、直接または間 接的に接続できます(eBGP マルチホップ)。

CE-1 HundredGigE 0/9/0/0 - HundredGigE 0/9/0/0 PE-1

#### 設定例

次に、PE ルータと CE ルータ間のルーティング プロトコルとして BGP を設定するステップの 例を示します。この例のルートポリシー、*pass-all*は、設定してから付加する必要があります。 **PE1**:

```
Router-PE1#configure
Router-PE1(config)#router bgp 2001
Router-PE1(config-bgp)#bgp router-id 13.13.13.1
Router-PE1(config-bgp)#address-family ipv4 unicast
Router-PE1(config-bgp-af)#exit
Router-PE1(config-bgp)#address-family vpnv4 unicast
Router-PE1(config-bgp-af)#exit
/* VRF configuration */
Router-PE1(config-bgp)#vrf vrf1601
Router-PE1(config-bgp-vrf)#rd 2001:1601
Router-PE1(config-bgp-vrf)#address-family ipv4 unicast
Router-PE1(config-bgp-vrf-af)#label mode per-vrf
Router-PE1(config-bgp-vrf-af)#redistribute connected
Router-PE1(config-bgp-vrf-af)#exit
Router-PE1(config-bgp-vrf)#neighbor 192.13.26.5
Router-PE1(config-bgp-vrf-nbr)#remote-as 7501
Router-PE1(config-bgp-vrf-nbr)#address-family ipv4 unicast
Router-PE1(config-bgp-vrf-nbr-af)#route-policy pass-all in
Router-PE1(config-bgp-vrf-nbr-af)#route-policy pass-all out
Router-PE1(config-bgp-vrf-nbr-af)#commit
```
## **CE1**:

```
Router-CE1#configure
Router-CE1(config)#router bgp 2001
Router-CE1(config-bgp)#bgp router-id 8.8.8.1
Router-CE1(config-bgp)#address-family ipv4 unicast
Router-CE1(config-bgp-af)#exit
Router-CE1(config-bgp)#address-family vpnv4 unicast
Router-CE1(config-bgp-af)#exit
Router-CE1(config-bgp)#neighbor 192.13.26.6
Router-CE1(config-bgp-nbr)#remote-as 2001
Router-CE1(config-bgp-nbr)#address-family ipv4 unicast
Router-CE1(config-bgp-nbr-af)#route-policy pass-all in
Router-CE1(config-bgp-nbr-af)#route-policy pass-all out
Router-CE1(config-bgp-nbr-af)#commit
```
## 実行コンフィギュレーション

## **PE1**:

```
router bgp 2001
bgp router-id 13.13.13.1
address-family ipv4 unicast
 !
address-family vpnv4 unicast
 !
vrf vrf1601
 rd 2001:1601
 address-family ipv4 unicast
  label mode per-vrf
  redistribute connected
  !
  neighbor 192.13.26.5
  remote-as 7501
  address-family ipv4 unicast
   route-policy pass-all in
   route-policy pass-all out
```
! ! !

#### **CE1**:

```
router bgp 7501
bgp router-id 8.8.8.1
 address-family ipv4 unicast
 !
 address-family vpnv4 unicast
 !
neighbor 192.13.26.6
 remote-as 2001
 address-family ipv4 unicast
  route-policy pass-all in
  route-policy pass-all out
 !
!
```
#### 確認

```
• PE1:
```

```
Router-PE1#show bgp neighbor
BGP neighbor is 192.13.26.5
Remote AS 6553700, local AS 2001, external link
 Administratively shut down
Remote router ID 192.13.26.5
 BGP state = Established
 NSR State: None
 Last read 00:00:04, Last read before reset 00:00:00
 Hold time is 60, keepalive interval is 20 seconds
 Configured hold time: 60, keepalive: 30, min acceptable hold time: 3
 Last write 00:00:16, attempted 19, written 19
 Second last write 00:00:36, attempted 19, written 19
 Last write before reset 00:00:00, attempted 0, written 0
 Second last write before reset 00:00:00, attempted 0, written 0
 Last write pulse rcvd Apr 12 10:31:20.739 last full not set pulse count 27939
  Last write pulse rcvd before reset 00:00:00
 Socket not armed for io, armed for read, armed for write
 Last write thread event before reset 00:00:00, second last 00:00:00
 Last KA expiry before reset 00:00:00, second last 00:00:00
 Last KA error before reset 00:00:00, KA not sent 00:00:00
  Last KA start before reset 00:00:00, second last 00:00:00
 Precedence: internet
 Non-stop routing is enabled
 Graceful restart is enabled
 Restart time is 120 seconds
  Stale path timeout time is 360 seconds
 Enforcing first AS is enabled
 Multi-protocol capability not received
 Received 0 messages, 0 notifications, 0 in queue
 Sent 0 messages, 0 notifications, 0 in queue
 Minimum time between advertisement runs is 30 secs
  Inbound message logging enabled, 3 messages buffered
 Outbound message logging enabled, 3 messages buffered
```
For Address Family: IPv4 Unicast BGP neighbor version 0

Update group: 0.2 Filter-group: 0.0 No Refresh request being processed Inbound soft reconfiguration allowed AF-dependent capabilities: Outbound Route Filter (ORF) type (128) Prefix: Send-mode: advertised Receive-mode: advertised Graceful Restart capability advertised Local restart time is 120, RIB purge time is 600 seconds Maximum stalepath time is 360 seconds Route refresh request: received 0, sent 0 Policy for incoming advertisements is pass-all Policy for outgoing advertisements is pass-all 0 accepted prefixes, 0 are bestpaths Cumulative no. of prefixes denied: 0. Prefix advertised 0, suppressed 0, withdrawn 0 Maximum prefixes allowed 1048576 Threshold for warning message 75%, restart interval 0 min An EoR was not received during read-only mode Last ack version 1, Last synced ack version 0 Outstanding version objects: current 0, max 0 Additional-paths operation: None Advertise VPNv4 routes enabled with defaultReoriginate,disable Local with stitching-RT option Advertise VPNv6 routes is enabled with default option

Connections established 1; dropped 0 Local host: 192.13.26.6, Local port: 23456, IF Handle: 0x00000000 Foreign host: 192.13.26.5, Foreign port: 179 Last reset 03:12:58, due to Admin. shutdown (CEASE notification sent - administrative shutdown) Time since last notification sent to neighbor: 03:12:58 Notification data sent: None External BGP neighbor not directly connected.

## • **CE1**:

```
Router-CE1#show bgp neighbor
BGP neighbor is 192.13.26.6
Remote AS 2001, local AS 6553700, external link
Remote router ID 192.13.26.6
 BGP state = Established
 NSR State: None
 Last read 00:00:04, Last read before reset 00:00:00
 Hold time is 60, keepalive interval is 20 seconds
  Configured hold time: 60, keepalive: 30, min acceptable hold time: 3
 Last write 00:00:16, attempted 19, written 19
 Second last write 00:00:36, attempted 19, written 19
 Last write before reset 00:00:00, attempted 0, written 0
  Second last write before reset 00:00:00, attempted 0, written 0
 Last write pulse rcvd Apr 12 10:31:20.739 last full not set pulse count 27939
  Last write pulse rcvd before reset 00:00:00
 Socket not armed for io, armed for read, armed for write
 Last write thread event before reset 00:00:00, second last 00:00:00
 Last KA expiry before reset 00:00:00, second last 00:00:00
 Last KA error before reset 00:00:00, KA not sent 00:00:00
  Last KA start before reset 00:00:00, second last 00:00:00
 Precedence: internet
 Non-stop routing is enabled
 Graceful restart is enabled
 Restart time is 120 seconds
```
Stale path timeout time is 360 seconds Enforcing first AS is enabled Multi-protocol capability not received Received 0 messages, 0 notifications, 0 in queue Sent 0 messages, 0 notifications, 0 in queue Minimum time between advertisement runs is 30 secs Inbound message logging enabled, 3 messages buffered Outbound message logging enabled, 3 messages buffered For Address Family: IPv4 Unicast BGP neighbor version 0 Update group: 0.1 Filter-group: 0.0 No Refresh request being processed Inbound soft reconfiguration allowed AF-dependent capabilities: Outbound Route Filter (ORF) type (128) Prefix: Send-mode: advertised Receive-mode: advertised Graceful Restart capability advertised Local restart time is 120, RIB purge time is 600 seconds Maximum stalepath time is 360 seconds Route refresh request: received 0, sent 0 Policy for incoming advertisements is pass-all Policy for outgoing advertisements is pass-all 0 accepted prefixes, 0 are bestpaths Cumulative no. of prefixes denied: 0. Prefix advertised 0, suppressed 0, withdrawn 0 Maximum prefixes allowed 1048576 Threshold for warning message 75%, restart interval 0 min An EoR was not received during read-only mode Last ack version 1, Last synced ack version 0 Outstanding version objects: current 0, max 0 Additional-paths operation: None Connections established 0; dropped 0 Local host: 192.13.26.5, Local port: 179, IF Handle: 0x00000000

Foreign host: 192.13.26.6, Foreign port: 23456 Last reset 00:00:00 External BGP neighbor not directly connected.

### 関連項目

- MPLS VPN [カスタマーの接続](#page-16-0) (17 ページ)
- PE [ルータおよびルート](#page-13-1) リフレクタでの Multiprotocol BGP の設定 (14 ページ)

ARP の詳細については、『』を参照してください。

#### <span id="page-23-0"></span>**PE** ルータと **CE** ルータ間のルーティング プロトコルとしての **RIPv2** の設定

#### 設定例

次に、PE ルータと CE ルータ間のルーティング プロトコルとして RIPv2 を設定するステップ の例を示します。VRF インスタンス vrf1601 を RIP コンフィギュレーション モードで設定し、 それぞれ対応するインターフェイス(PE1ではHundredGigE0/9/0/0.1601、CE1ではHundredGigE 0/9/0/0.1601)をその VRF に関連付けます。**redistribute** オプションで、RIP に再配布するルー トを指定します。

#### **PE1**:

```
Router-PE1#configure
Router-PE1(config)#router rip
Router-PE1(config-rip)#vrf vrf1601
Router-PE1(config-rip-vrf)#interface HundredGigE 0/9/0/0.1601
Router-PE1(config-bgp-vrf-if)#exit
Router-PE1(config-bgp-vrf)#redistribute bgp 2001
Router-PE1(config-bgp-vrf)#redistribute connected
Router-PE1(config-bgp-vrf)#commit
```
## **CE1**:

```
Router-CE1#configure
Router-CE1(config)#router rip
Router-CE1(config-rip)#vrf vrf1601
Router-CE1(config-rip-vrf)#interface HundredGigE 0/9/0/0.1601
Router-CE1(config-bgp-vrf-if)#exit
Router-CE1(config-bgp-vrf)#redistribute connected
Router-CE1(config-bgp-vrf)#commit
```
## 実行コンフィギュレーション

## **PE1**:

```
Router-PE1#show running-config router rip
router rip
vrf vrf1601
 interface HundredGigE 0/9/0/0.1601
  !
 redistribute bgp 2001
  redistribute connected
 !
!
```
## **CE1**:

```
Router-CE1#show running-config router rip
router rip
vrf vrf1601
 interface HundredGigE 0/9/0/0.1601
  !
 redistribute connected
 !
!
```
## 関連項目

• MPLS VPN [カスタマーの接続](#page-16-0) (17 ページ)

### <span id="page-25-0"></span>**PE** ルータと **CE** ルータ間のスタティック ルートの設定

## 設定例

この例では、スタティック ルートを VRF、vrf1601 に割り当てます。

```
Router-PE1#configure
Router-PE1(config)#router static
Router-PE1(config-static)#vrf vrf1601
Router-PE1(config-static-vrf)#address-family ipv4 unicast
Router-PE1(config-static-vrf-afi)#23.13.1.1/32 HundredGigE0/9/0/0.1601 192.13.3.93
Router-PE1(config-static-vrf-afi)#commit
```
CE1 で対応するインターフェイス値を使用して設定を繰り返します。

#### 実行コンフィギュレーション

## **PE1**:

```
router static
vrf vrf1601
 address-family ipv4 unicast
   23.13.1.1/32 HundredGigE0/9/0/0.1601 192.13.3.93
  !
 !
!
```
### **CE1**:

```
router static
vrf vrf1601
 address-family ipv4 unicast
   23.8.1.2/32 HundredGigE0/9/0/0.1601 192.8.3.94
  !
 !
!
```
#### 関連項目

• MPLS VPN [カスタマーの接続](#page-16-0) (17 ページ)

## 関連コマンド

• router static

## <span id="page-25-1"></span>**PE** ルータと **CE** ルータ間のルーティング プロトコルとしての **OSPF** の設定

PE ルータと CE ルータ間のルーティング プロトコルとして、RIP、OSPF、または ISIS を使用 できます。

#### 設定例

次に、OSPF ルーティング プロトコルを使用する PE-CE ルーティング セッションを設定する ステップの例を示します。VRF インスタンス *vrf1601* を **router ospf** コンフィギュレーション モードで設定します。OSPF プロセスのルータ ID は 13.13.13.1 です。**redistribute** オプション で、OSPFに再配布するルートを指定します。OSPF領域は*1*に設定し、HundredGigE0/9/0/0.1601 をその領域に関連付けてルーティングできるようにします。

#### **PE1**:

```
Router-PE1#configure
Router-PE1(config)#router ospf pe-ce-ospf-vrf
Router-PE1(config-ospf)#router-id 13.13.13.1
Router-PE1(config-ospf)#vrf vrf1601
Router-PE1(config-ospf-vrf)#redistribute connected
Router-PE1(config-ospf-vrf)#redistribute bgp 2001
Router-PE1(config-ospf-vrf)#area 1
Router-PE1(config-ospf-vrf-ar)#interface HundredGigE 0/9/0/0.1601
Router-PE1(config-ospf-vrf-ar)# commit
```
PE2 ノードでもこの設定を繰り返します。

**CE1**:

```
Router-CE1#configure
Router-CE1(config)#router ospf ospf pe-ce-1
Router-CE1(config-ospf)#router-id 8.8.8.1
Router-CE1(config-ospf)#vrf vrf1601
Router-CE1(config-ospf-vrf)#area 1
Router-CE1(config-ospf-vrf-ar)#interface HundredGigE 0/9/0/0.1601
Router-CE1(config-ospf-vrf-ar)#commit
```
## 実行コンフィギュレーション

**PE1**:

```
router ospf pe-ce-ospf-vrf
router-id 13.13.13.1
vrf vrf1601
  redistribute connected
 redistribute bgp 2001
 area 1
  interface HundredGigE 0/9/0/0.1601
   !
  !
 !
!
```
## **CE1**:

```
router ospf pe-ce-1
router-id 8.8.8.1
vrf vrf1601
 area 1
  interface HundredGigE 0/9/0/0.1601
```

$$
\begin{bmatrix} 1 \\ 1 \\ 1 \\ 1 \end{bmatrix}
$$

## 関連項目

• MPLS VPN [カスタマーの接続](#page-16-0) (17 ページ)

# <span id="page-27-2"></span>**MPLS L3VPN** 設定の確認

MPLS L3VPN が正常に設定されるようにするには、次を確認する必要があります。

- L3VPN [トラフィック](#page-27-0) フローの確認 (28 ページ)
- [アンダーレイ\(転送\)の確認](#page-27-1) (28 ページ)
- オーバーレイ (L3VPN) の確認 (30 ページ)

## <span id="page-27-0"></span>**L3VPN** トラフィック フローの確認

• VRF (vrf1601)に関連付けられているラベルの切り替えられたバイト数を確認します。 **P** ノード:

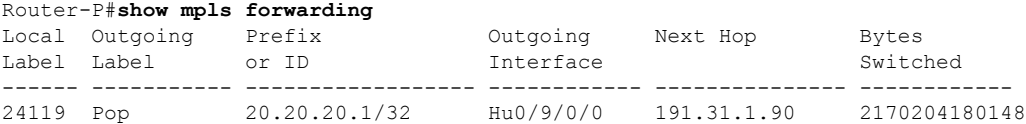

## **PE2**:

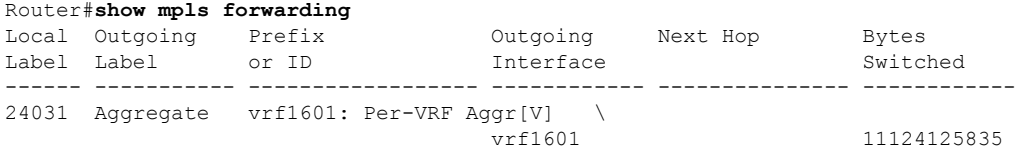

## <span id="page-27-1"></span>アンダーレイ(転送)の確認

• LDP ネイバー接続がそれぞれのネイバーで確立されているかどうかを確認します。

```
Router-PE1#show mpls ldp neighbor
Peer LDP Identifier: 16.16.16.1:0
 TCP connection: 16.16.16.1:47619 - 13.13.13.1:646
 Graceful Restart: No
 Session Holdtime: 180 sec
 State: Oper; Msgs sent/rcvd: 40395/35976; Downstream-Unsolicited
 Up time: 2w2d
```

```
LDP Discovery Sources:
 IPv4: (1)
   hundredGigE 0/9/0/0
 IPv6: (0)
Addresses bound to this peer:
  IPv4: (6)
   10.64.98.32 87.0.0.2 88.88.88.14 50.50.50.50
   178.0.0.1 192.1.1.1
 IPv6: (0)
```
• FIB がラベルの更新を受け取っているかどうかを確認します。

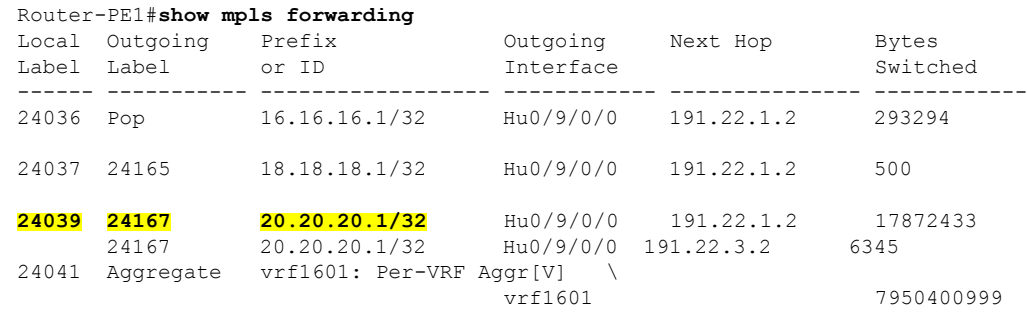

• ハードウェアのラベルが更新されているかどうかを確認します。

Router-PE1#**show mpls forwarding labels 24001 hardware egress**

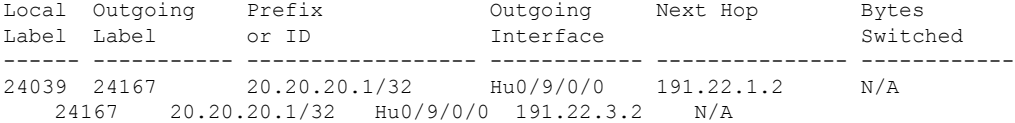

Show-data Print at RPLC

LEAF - HAL pd context : sub-type : MPLS, ecd marked:0, has collapsed ldi:0 collapse\_bwalk\_required:0, ecdv2\_marked:0

Leaf H/W Result:

Leaf H/W Result on NP:0 Label SwitchAction EgressIf Programmed<br>24039 0 0x 200185 **Programmed** 24039 0 0x 200185 **Programmed**

nrLDI eng ctx: flags: 0x101, proto: 2, npaths: 0, nbuckets: 1 ldi tbl idx: 0xc37e40, ecd ref cft: 0 pbts\_ldi\_tbl\_idx: 0x0, fastnrldi:0x0

NR-LDI H/W Result for path 0 [index: 0xc37e40 (BE), common to all NPs]: ECMP Sw Idx: 12811840 HW Idx: 200185 Path Idx: 0 NR-LDI H/W Result for path 1 [index: 0xc37e41 (BE), common to all NPs]:

ECMP Sw Idx: 12811841 HW Idx: 200185 Path Idx: 1 SHLDI eng ctx: flags: 0x0, shldi tbl idx: 0, num entries: 0 SHLDI HW data for path 0 [index: 0 (BE)] (common to all NPs): Unable to get HW NRLDI Element rc: 1165765120NRLDI Idx: 0 SHLDI HW data for path 1 [index: 0x1 (BE)] (common to all NPs): Unable to get HW NRLDI Element rc: 1165765120NRLDI Idx: 1 TX H/W Result for NP:0 (index: 0x187a0 (BE)): Next Hop Data Next Hop Valid: YES Next Hop Index: 100256 Egress Next Hop IF: 100047 Hw Next Hop Intf: 606 HW Port: 0 Next Hop Flags: **COMPLETE** Next Hop MAC: e4aa.5d9a.5f2e NHINDEX H/W Result for NP:0 (index: 0 (BE)): NhIndex is NOT required on this platform NHINDEX STATS: pkts 0, bytes 0 (no stats) RX H/W Result on NP:0 [Adj ptr:0x40 (BE)]: Rx-Adj is NOT required on this platform TX H/W Result for NP:0 (index: 0x189a8 (BE)): Next Hop Data Next Hop Valid: YES Next Hop Index: 100776<br>Eqress Next Hop IF: 100208 Egress Next Hop IF: Hw Next Hop Intf: 607 HW Port: 0<br>Next Hop Flags: 0<br>**COMPLETE** Next Hop Flags: Next Hop MAC: e4aa.5d9a.5f2d NHINDEX H/W Result for NP:0 (index: 0 (BE)): NhIndex is NOT required on this platform NHINDEX STATS: pkts 0, bytes 0 (no stats)

RX H/W Result on NP:0 [Adj ptr:0x40 (BE)]: Rx-Adj is NOT required on this platform

## <span id="page-29-0"></span>オーバーレイ (L3VPN) の確認

## インポジション パス

• BGPネイバー接続がそれぞれのネイバーノードで確立されているかどうかを確認します。

```
Router-PE1#show bgp summary
BGP router identifier 13.13.13.1, local AS number 2001
BGP generic scan interval 60 secs
Non-stop routing is enabled
BGP table state: Active
Table ID: 0xe0000000 RD version: 18003
```
BGP main routing table version 18003 BGP NSR Initial initsync version 3 (Reached) BGP NSR/ISSU Sync-Group versions 0/0 BGP scan interval 60 secs

BGP is operating in STANDALONE mode.

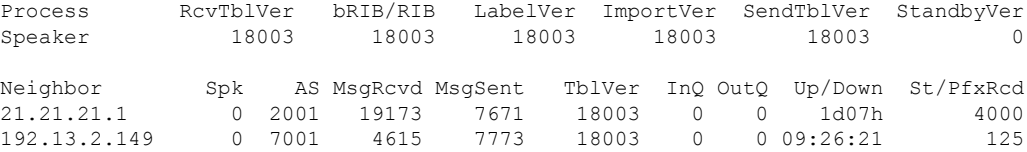

• BGP ルートがアドバタイズされ、学習されたかどうかを確認します。

Router-PE1#**show bgp vpnv4 unicast** BGP router identifier 13.13.13.1, local AS number 2001 BGP generic scan interval 60 secs Non-stop routing is enabled BGP table state: **Active** Table ID: 0x0 RD version: 0 BGP main routing table version 305345 BGP NSR Initial initsync version 12201 (Reached) BGP NSR/ISSU Sync-Group versions 0/0 BGP scan interval 60 secs

Status codes: s suppressed, d damped, h history, \* valid, > best i - internal, r RIB-failure, S stale, N Nexthop-discard Origin codes: i - IGP, e - EGP, ? - incomplete Network Next Hop Metric LocPrf Weight Path Route Distinguisher: 2001:1601 (default for vrf vrf1601) \*> 20.13.1.1/32 192.13.26.5 0 7501 i \*> 20.13.1.2/32 192.13.26.5 0 7501 i<br> **\*>i20.23.1.1/32** 20.20.20.20.1 100 0 6553700 11501 i **\*>i20.23.1.1/32 20.20.20.1** 100 \*>i20.23.1.2/32 20.20.20.1 100 0 6553700 11501 i

• BGP ラベルを確認します。

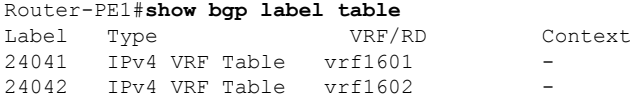

• ルートがそれぞれの VRF にダウンロードされているかどうかを確認します。

```
Router-PE1#show cef vrf vrf1601 20.23.1.1
20.23.1.1/32, version 743, internal 0x5000001 0x0 (ptr 0x8f932174) [1], 0x0
(0x8fa99990), 0xa08 (0x8f9fba58)
Updated Apr 20 12:33:47.840
Prefix Len 32, traffic index 0, precedence n/a, priority 3
  via 20.20.20.1/32, 3 dependencies, recursive [flags 0x6000]
   path-idx 0 NHID 0x0 [0x8c0e3148 0x0]
   recursion-via-/32
   next hop VRF - 'default', table - 0xe0000000
   next hop 20.20.20.1/32 via 24039/0/21
   next hop 191.23.1.2/32 Hu0/0/1/1 labels imposed {24059 24031}
```
#### 判定結果パス

• インポジション ラベルと判定結果ラベルが割り当てられており、ラベル バインディング が L3VPN に対して交換されているかどうかを確認します。

```
Router-PE2#show mpls lsd forwarding
In Label, (ID), Path Info: <Type>
24030, (IPv4, 'default':4U, 13.13.13.1/32), 5 Paths
  1/1: IPv4, 'default':4U, Hu0/9/0/0, nh=191.31.1.93, lbl=24155,
           flags=0x0, ext_flags=0x0
24031, (VPN-VRF, 'vrf1601':4U), 1 Paths
  1/1: PopLkup-v4, 'vrf1601':4U, ipv4
24032, (VPN-VRF, 'vrf1602':4U), 1 Paths
  1/1: PopLkup-v4, 'vrf1602':4U, ipv4
```
• FIB がラベルの更新を受け取っているかどうかを確認します。

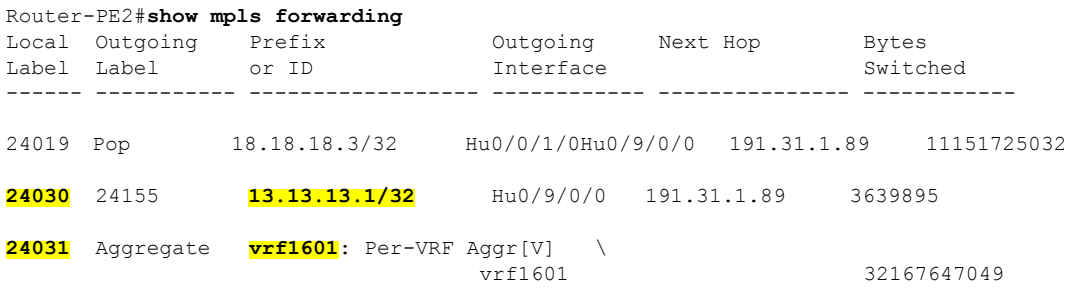

# **ASBR** で **IPv4** ルートおよび **MPLS** ラベルを交換する **MPLS VPN Inter-AS** を使用する複数の自律システム間への **VPN** 接続性の提供

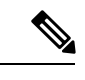

(注) このセクションは、Inter-AS over IP トンネルの場合には適用されません。

ここでは、次のタスクの手順を示します。

概念

## **IPv4** ルートおよび **MPLS** ラベルを交換する **ASBR** の設定

次に、IPv4 ルートおよび MPLS ラベルを交換する自律システム境界ルータ (ASBR) を設定す る例を示します。

•

### 設定例

```
Router# configure
Router(config)#router bgp 500
Router(config-bgp)#address-family ipv4 unicast
Router(config-bgp-af)#allocate-label all
Router(config-bgp-af)#neighbor 16.1.1.1
Router(config-bgp-nbr)#remote-as 100
Router(config-bgp-nbr)#address-family ipv4 labeled-unicast
Router(config-bgp-nbr-af)#route-policy pass-all in
Router(config-bgp-nbr-af)#route-policy pass-all out
Router(config-bgp-nbr-af)#commit
```
## 実行コンフィギュレーション

```
router bgp 500
bgp router-id 60.200.11.1
address-family ipv4 unicast
  allocate-label all
!
neighbor 16.1.1.1
 remote-as 100
  address-family ipv4 labeled-unicast
  route-policy PASS-ALL in
  route-policy pass-all out
  !
!
```
#### 確認

#### Router#**show bgp ipv4 labeled-unicast**

```
BGP router identifier 60.200.11.1, local AS number 500
BGP generic scan interval 60 secs
Non-stop routing is enabled
BGP table state: Active
Table ID: 0xe0000000 RD version: 10
BGP main routing table version 10
BGP NSR Initial initsync version 6 (Reached)
BGP NSR/ISSU Sync-Group versions 0/0
BGP scan interval 60 secs
```
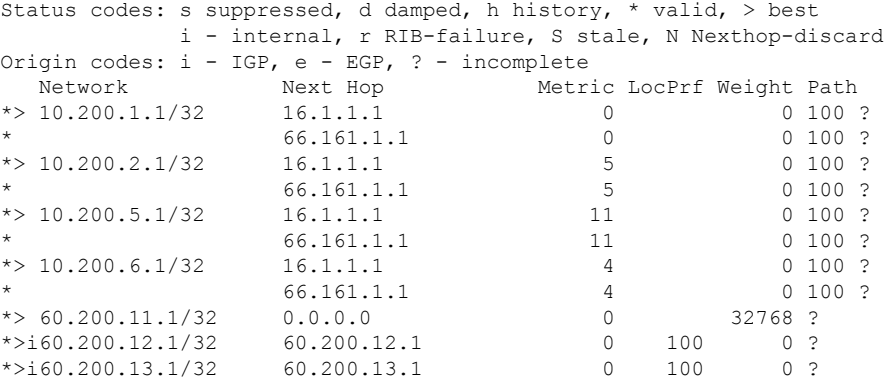

#### Router#**show bgp ipv4 labeled-unicast 10.200.1.1**

BGP routing table entry for 10.200.1.1/32 Versions: Process bRIB/RIB SendTblVer

```
Speaker 31 31
   Local Label: 64006
Paths: (2 available, best #1)
  Advertised to peers (in unique update groups):
    60.200.12.1
  Path #1: Received by speaker 0
  Advertised to peers (in unique update groups):
    60.200.12.1
  100
    16.1.1.1 from 16.1.1.1 (10.200.1.1)
      Received Label 3
     Origin incomplete, metric 0, localpref 100, valid, external, best, group-best,
multipath, labeled-unicast
     Received Path ID 0, Local Path ID 0, version 31
     Origin-AS validity: not-found
Router#show cef vrf default ipv4 10.200.1.1
10.200.1.1/32, version 161, internal 0x5000001 0x0 (ptr 0x8910c440) [1], 0x0 (0x87f73bc0),
0xa00 (0x88f40118)
Updated May 3 18:10:47.034
 Prefix Len 32, traffic index 0, precedence n/a, priority 4
 Extensions: context-label:64006
  via 16.1.1.1/32, 3 dependencies, recursive, bgp-ext, bgp-multipath [flags 0x60a0]
   path-idx 0 NHID 0x0 [0x889e55a0 0x87b494b0]
   recursion-via-/32
   next hop 16.1.1.1/32 via 16.1.1.1/32
    local label 64006
    next hop 16.1.1.1/32 Te0/0/1/4/2 labels imposed {ImplNull ImplNull}
  via 66.161.1.1/32, 3 dependencies, recursive, bgp-ext, bgp-multipath [flags 0x60a0]
   path-idx 1 NHID 0x0 [0x89113870 0x87b493e8]
   recursion-via-/32
   next hop 66.161.1.1/32 via 66.161.1.1/32
     local label 64006
    next hop 66.161.1.1/32 BE161 labels imposed {ImplNull ImplNull}
Router#
```
## 関連コマンド

• allocate-label all

• address-family ipv4 labeled-unicast

## **VPN-IPv4** ルートを交換するようにルート リフレクタを設定する

次に、マルチホップを使用して VPN-IPv4 ルートを交換するようにルート リフレクタを設定す る例を示します。ここでは、自律システム(AS)間でネクストホップ情報およびVPNラベル が維持されるように指定します。

#### 設定例

```
Router# configure
Router(config)# router bgp 500
Router(config-bgp)# neighbor 10.200.2.1
Router(config-bgp-nbr)# remote-as 100
Router(config-bgp-nbr)# ebgp-multihop
Router(config-bgp-nbr)# update-source loopback0
Router(config-bgp-nbr)# address-family vpnv4 unicast
Router(config-bgp-nbr-af)# route-policy pass-all in
Router(config-bgp-nbr-af)# route-policy pass-all out
```

```
Router(config-bgp-nbr-af)# next-hop-unchanged
Router(config-bgp-nbr)# address-family vpnv6 unicast
Router(config-bgp-nbr-af)# route-policy pass-all in
Router(config-bgp-nbr-af)# route-policy pass-all out
Router(config-bgp-nbr-af)# next-hop-unchanged
```
## 実行コンフィギュレーション

```
Router#show run router bgp 500
router bgp 500
bgp router-id 60.200.13.1
address-family ipv4 labeled-unicast
  allocate-label all
!
address-family vpnv4 unicast
!
address-family ipv6 unicast
!
address-family vpnv6 unicast
!
neighbor 10.200.1.1
 remote-as 100
  ebgp-multihop 255
 update-source Loopback0
  address-family vpnv4 unicast
  route-policy PASS-ALL in
  route-policy PASS-ALL out
  next-hop-unchanged
  !
 address-family vpnv6 unicast
  route-policy PASS-ALL in
  route-policy PASS-ALL out
  next-hop-unchanged
  !
```
#### 確認

```
Router#show cef vrf vrf2001 ipv4 111.1.1.2/32 hardware egress location0/RP0/CPU0
111.1.1.2/32, version 39765, internal 0x5000001 0x0 (ptr 0x9f4d326c) [1], 0x0 (0xa0263058),
0x808 (0x899285b8)
 Updated Oct 27 10:58:39.350
Prefix Len 32, traffic index 0, precedence n/a, priority 3
   via 10.200.1.1/32, 307 dependencies, recursive, bgp-ext [flags 0x6020]
   path-idx 0 NHID 0x0 [0x89a59100 0x0]
   recursion-via-/32
    next hop VRF - 'default', table - 0xe0000000
   next hop 10.200.1.1/32 via 69263/0/21
    next hop 63.13.1.1/32 Te0/3/0/17/0 labels imposed {24007 64007 64023}
LEAF - HAL pd context :
 sub-type : IPV4, ecd marked:0, has collapsed ldi:0
collapse bwalk required: 0, ecdv2 marked: 0
HW Walk:
LEAF:
    PI:0x9f4d326c PD:0x9f4d3304 Rev:3865741 type: 0
    FEC handle: 0x890c0198
    LWLDI:
        PI:0xa0263058 PD:0xa0263098 rev:3865740 p-rev: ldi type:0
        FEC hdl: 0x890c0198 fec index: 0x0(0) num paths:1, bkup: 0
REC-SHLDI HAL PD context :
```
ecd marked:0, collapse bwalk required:0, load shared lb:0 RSHLDI: PI:0x9f17bfd8 PD:0x9f17c054 rev:0 p-rev:0 flag:0x1 FEC hdl: 0x890c0198 fec index: 0x20004fa6(20390) num paths: 1 Path:0 fec index: 0x20004fa6(20390) DSP fec index: 0x2000120e(4622) MPLS Encap Id: 0x4001381e LEAF - HAL pd context : sub-type : MPLS, ecd\_marked:0, has collapsed ldi:0 collapse bwalk required: 0, ecdv2 marked: 0 HW Walk: LEAF: PI:0x89a59100 PD:0x89a59198 Rev:3864195 type: 2 FEC handle: (nil) LWLDI: EOS0/1 LDI: PI:0xb9a51838 PD:0xb9a51878 rev:3864192 p-rev: ldi type:0 FEC hdl: 0x890c0818 fec index: 0x20004fa2(20386) num paths:1, bkup: 0 DSP fec index:0x2000120e(4622) Path:0 fec index: 0x20004fa2(20386) DSP fec index:0x2000120e(4622) MPLS encap hdl: 0x400145ed MPLS encap id: 0x400145ed Remote: 0 IMP LDI: PI:0xb9a51838 PD:0xb9a51878 rev:3864192 p-rev: FEC hdl: 0x890c0b58 fec index: 0x20004fa0(20384) num paths:1 Path:0 fec index: 0x20004fa0(20384) DSP fec index: 0x2000120e(4622) MPLS encap hdl: 0x400145ec MPLS encap id: 0x400145ec Remote: 0 REC-SHLDI HAL PD context : ecd marked:0, collapse bwalk required:0, load shared lb:0 RSHLDI: PI:0xb7e387f8 PD:0xb7e38874 rev:0 p-rev:0 flag:0x1 FEC hdl: 0x890c0e98 fec index: 0x20004f9e(20382) num paths: 1 Path:0 fec index: 0x20004f9e(20382) DSP fec index: 0x2000120e(4622) LEAF - HAL pd context : sub-type : MPLS, ecd marked:0, has collapsed ldi:0 collapse bwalk required: 0, ecdv2 marked: 0 HW Walk: LEAF: PI:0x89a59028 PD:0x89a590c0 Rev:31654 type: 2 FEC handle: (nil) LWLDI: PI:0x8c69c1c8 PD:0x8c69c208 rev:31653 p-rev:31652 ldi type:5 FEC hdl: 0x8903a718 fec index: 0x0(0) num paths:1, bkup: 0 Path:0 fec index: 0x0(0) DSP:0x0 IMP LDI: PI:0x8c69c1c8 PD:0x8c69c208 rev:31653 p-rev:31652 FEC hdl: 0x8903aa58 fec index: 0x2000120e(4622) num paths:1 Path:0 fec index: 0x2000120e(4622) DSP:0x518 MPLS encap hdl: 0x40013808 MPLS encap id: 0x40013808 Remote: 0 SHLDI: PI:0x8af02580 PD:0x8af02600 rev:31652 dpa-rev:66291 flag:0x0 FEC hdl: 0x8903a718 fec index: 0x2000120d(4621) num paths: 1 bkup paths: 0 p-rev:2373 Path:0 fec index: 0x2000120d(4621) DSP:0x518 Dest fec index: 0x0(0) TX-NHINFO: PD: 0x89bf94f0 rev: 2373 dpa-rev: 9794 Encap hdl: 0x8a897628 Encap id: 0x40010002 Remote: 0 L3 int: 1043 npu\_mask: 4

## 関連コマンド

- address-family vpnv4 unicast
- allocate-label all
- ebgp-multihop
- next-hop-unchanged

## **AS** 内でリモート ルートを反映するルート リフレクタの設定

次に、ルートリフレクタ (RR)が、自律システム境界ルータから学習した IPv4 ルートおよび ラベルを、自律システム内のプロバイダーエッジ (PE) ルータに反映できるようにする例を 示します。これは、ASBR および PE を RR のルート リフレクタ クライアントとしてマークす ることで実現されます。

#### 設定例

```
Router#configure
Router(config)#router bgp 500
Router(config-bgp)#address-family ipv4 unicast
Router(config-bgp-af)#allocate-label all
Router(config-bgp-af)#neighbor 60.200.11.1
Router(config-bgp-nbr)#remote-as 500
Router(config-bgp-nbr)#update-source loopback0
Router(config-bgp-nbr)#address-family ipv4 labeled-unicast
Router(config-bgp-nbr-af)#route-reflector-client
Router(config-bgp-nbr-af)#neighbor 60.200.12.1
Router(config-bgp-nbr)#remote-as 500
Router(config-bgp-nbr)#update-source loopback0
Router(config-bgp-nbr)#address-family ipv4 labeled-unicast
Router(config-bgp-nbr-af)#route-reflector-client
Router(config-bgp-nbr)#address-family vpnv4 unicast
Router(config-bgp-nbr-af)#route-reflector-client
```
## 実行コンフィギュレーション

```
Router#show run router bgp 500
router bgp 500
bgp router-id 60.200.13.1
 address-family ipv4 unicast
 allocate-label all
 !
 address-family vpnv4 unicast
 !
 neighbor 60.200.11.1
 remote-as 500
  update-source Loopback0
  !
  address-family ipv6 labeled-unicast
  route-reflector-client
  !
  address-family vpnv6 unicast
  !
 !
 neighbor 60.200.12.1
  remote-as 500
  update-source Loopback0
```

```
address-family ipv4 labeled-unicast
route-reflector-client
!
address-family vpnv4 unicast
route-reflector-client
!
```
# **ASBR** で **VPN-IPv4** アドレスを交換する **MPLS VPN Inter-AS** を使用する複 数の自律システム間への **VPN** 接続性の提供

ここでは、次のタスクの手順を示します。

## **IP** トンネルで **VPN-IPv4** アドレスを交換する **ASBR** の設定

外部ボーダー ゲートウェイ プロトコル (eBGP) 自律システム境界ルータ (ASBR) を、他の 自律システムと VPN-IPv4 ルートを交換するように設定するには、次の作業を実行します。

## 手順の概要

- **1. configure**
- **2. router bgp** *autonomous-system-number*
- **3. address-family** { **ipv4 tunnel** }
- **4. address-family** { **vpnv4 unicast** }
- **5. neighbor** *ip-address*
- **6. remote-as** *autonomous-system-number*
- **7. address-family** { **vpnv4 unicast** }
- **8. route-policy** *route-policy-name* { **in** }
- **9. route-policy** *route-policy-name* { **out** }
- **10. neighbor** *ip-address*
- **11. remote-as** *autonomous-system-number*
- **12. update-source** *type interface-path-id*
- **13. address-family** { **ipv4 tunnel** }
- **14. address-family** { **vpnv4 unicast** }
- **15. commit** コマンドまたは **end** コマンドを使用します。

### 手順の詳細

```
ステップ 1 configure
```
## 例:

RP/0/RP0/cpu 0: router# configure

XR コンフィギュレーション モードを開始します。

ステップ **2 router bgp** *autonomous-system-number*

### 例:

```
RP/0/RP0/cpu 0: router(config)# router bgp 120
RP/0/RP0/cpu 0: router(config-bgp)#
```
ボーダーゲートウェイプロトコル (BGP)設定モードを開始します。このモードでは、BGPルーティン グ プロセスを設定できます。

## ステップ **3 address-family** { **ipv4 tunnel** }

## 例:

```
RP/0/RP0/cpu 0: router(config-bgp)# address-family ipv4 tunnel
RP/0/RP0/cpu 0: router(config-bgp-af)#
```
IPv4 トンネル アドレス ファミリを設定します。

### ステップ **4 address-family** { **vpnv4 unicast** }

#### 例:

RP/0/RP0/cpu 0: router(config-bgp-af)# address-family vpnv4 unicast

VPNv4 アドレス ファミリを設定します。

## ステップ **5 neighbor** *ip-address*

## 例:

RP/0/RP0/cpu 0: router(config-bgp-af)# neighbor 172.168.40.24 RP/0/RP0/cpu 0: router(config-bgp-nbr)#

ルータをBGPルーティングのネイバー設定モードにして、ネイバーのIPアドレス172.168.40.24をASBR eBGP ピアとして設定します。

## ステップ **6 remote-as** *autonomous-system-number*

## 例:

RP/0/RP0/cpu 0: router(config-bgp-nbr)# remote-as 2002

ネイバーを作成し、そのネイバーをリモート自律システム番号に割り当てます。

## ステップ **7 address-family** { **vpnv4 unicast** }

#### 例:

RP/0/RP0/cpu 0: router(config-bgp-nbr)# address-family vpnv4 unicast RP/0/RP0/cpu 0: router(config-bgp-nbr-af)#

VPNv4 アドレス ファミリを設定します。

## ステップ **8 route-policy** *route-policy-name* { **in** }

#### 例:

RP/0/RP0/cpu 0: router(config-bgp-nbr-af)# route-policy pass-all in

BGP ネイバーから受信されるアップデートに、ルーティング ポリシーを適用します。

- ルート ポリシーの名前を定義するために *route-policy-name* 引数を使用します。例では、ルート ポリ シーの名前が pass-all として定義されていることを示します。
- インバウンド ルートのポリシーを定義するために **in** キーワードを使用します。

## ステップ **9 route-policy** *route-policy-name* { **out** }

#### 例:

RP/0/RP0/cpu 0: router(config-bgp-nbr-af)# route-policy pass-all out

BGP ネイバーから送信されたアップデートに、ルーティング ポリシーを適用します。

- ルート ポリシーの名前を定義するために *route-policy-name* 引数を使用します。例では、ルート ポリ シーの名前が pass-all として定義されていることを示します。
- アウトバウンド ルートのポリシーを定義するために **out** キーワードを使用します。

## ステップ **10 neighbor** *ip-address*

#### 例:

RP/0/RP0/cpu 0: router(config-bgp-nbr-af)# neighbor 175.40.25.2 RP/0/RP0/cpu 0: router(config-bgp-nbr)#

ルータを BGP ルーティングのネイバー設定モードにして、ネイバーの IP アドレス 175.40.25.2 を VPNv4 iBGP ピアとして設定します。

## ステップ **11 remote-as** *autonomous-system-number*

#### 例:

RP/0/RP0/cpu 0: router(config-bgp-nbr)# remote-as 2002

ネイバーを作成し、そのネイバーをリモート自律システム番号に割り当てます。

## ステップ **12 update-source** *type interface-path-id*

## 例:

RP/0/RP0/cpu 0: router(config-bgp-nbr)# update-source loopback0

BGP セッションが、特定のインターフェイスのプライマリ IP アドレスをローカル アドレスとして使用 できるようにします。

#### ステップ **13 address-family** { **ipv4 tunnel** }

#### 例:

RP/0/RP0/cpu 0: router(config-bgp-nbr)# address-family ipv4 tunnel RP/0/RP0/cpu 0: router(config-bgp-nbr-af)#

IPv4 トンネル アドレス ファミリを設定します。

## ステップ **14 address-family** { **vpnv4 unicast** }

## 例:

RP/0/RP0/cpu 0: router(config-bgp-nbr-af)# address-family vpnv4 unicast

VPNv4 アドレス ファミリを設定します。

ステップ **15 commit** コマンドまたは **end** コマンドを使用します。

commit :設定の変更を保存し、コンフィギュレーション セッションに留まります。

- **end** :次のいずれかのアクションを実行することをユーザに要求します。
	- [Yes]:設定変更を保存し、コンフィギュレーション セッションを終了します。
	- [No]:設定変更をコミットせずにコンフィギュレーション セッションを終了します。
	- [Cancel]:設定変更をコミットせずに、コンフィギュレーション モードに留まります。

## **ASBR** ピアへのスタティック ルートの設定

ASBR ピアにスタティック ルートを設定するには、次の作業を実行します。

#### 手順の概要

- **1. configure**
- **2. router static**
- **3. address-family ipv4 unicast**
- **4. A.B.C.D/length** *next-hop*
- **5. commit** コマンドまたは **end** コマンドを使用します。

#### 手順の詳細

## ステップ **1 configure**

### 例:

RP/0/RP0/cpu 0: router# configure

XR コンフィギュレーション モードを開始します。

## ステップ **2 router static**

## 例:

RP/0/RP0/cpu 0: router(config)# router static RP/0/RP0/cpu 0: router(config-static)#

ルータ スタティック コンフィギュレーション モードを開始します。

## ステップ **3 address-family ipv4 unicast**

## 例:

```
RP/0/RP0/cpu 0: router(config-static)# address-family ipv4 unicast
RP/0/RP0/cpu 0: router(config-static-afi)#
```
IPv4 アドレス ファミリをイネーブルにします。

#### ステップ **4 A.B.C.D/length** *next-hop*

#### 例:

RP/0/RP0/cpu 0: router(config-static-afi)# 10.10.10.10/32 10.9.9.9

宛先ルータのアドレスを入力します(IPv4 サブネット マスクを含む)。

ステップ **5 commit** コマンドまたは **end** コマンドを使用します。

commit :設定の変更を保存し、コンフィギュレーション セッションに留まります。

**end** :次のいずれかのアクションを実行することをユーザに要求します。

- [Yes]:設定変更を保存し、コンフィギュレーション セッションを終了します。
- [No]:設定変更をコミットせずにコンフィギュレーション セッションを終了します。
- [Cancel]:設定変更をコミットせずに、コンフィギュレーション モードに留まります。

## 連合内のサブ自律システム間で **VPN** ルートを交換する **EBGP** ルーティングの設定

連合内のサブ自律システム間で VPN ルートを交換する外部ボーダー ゲートウェイ プロトコル (eBGP) ルーティングを設定するには、次の作業を実行します。

VPN-IPv4 eBGP ネイバーのホスト ルートが他のルータおよび PE ルータに(Interior Gateway Protocol (IGP) を使用して) 伝達されるようにするには、連合 eBGP (CEBGP) ルータの IGP 設定部分で **redistribute connected** コマンドを指定します。Open Shortest Path First (OSPF) を 使用する場合、「redistribute connected」サブネットが存在する CEBGP インターフェイスで OSPF プロセスが有効にされていないことを確認します。 (注)

## 手順の概要

- **1. configure**
- **2. router bgp** *autonomous-system-number*
- **3. bgp confederation peers** *peer autonomous-system-number*
- **4. bgp confederation identifier** *autonomous-system-number*
- **5. address-family vpnv4 unicast**
- **6. neighbor** *ip-address*
- **7. remote-as** *autonomous-system-number*
- **8. address-family vpnv4 unicast**
- **9. route-policy** *route-policy-name* **in**
- **10. route-policy** *route-policy-name* **out**
- **11. next-hop-self**
- **12. commit** コマンドまたは **end** コマンドを使用します。

#### 手順の詳細

ステップ **1 configure**

## 例:

RP/0/RP0/cpu 0: router# configure

XR コンフィギュレーション モード を開始します。

## ステップ **2 router bgp** *autonomous-system-number*

## 例:

RP/0/RP0/cpu 0: router(config)# router bgp 120 RP/0/RP0/cpu 0: router(config-bgp)#

BGP コンフィギュレーション モードを開始します。このモードでは BGP ルーティング プロセスを設定 できます。

## ステップ **3 bgp confederation peers** *peer autonomous-system-number*

#### 例:

RP/0/RP0/cpu 0: router(config-bgp)# bgp confederation peers 8

連合に属するピアの自律システム番号を設定します。

## ステップ **4 bgp confederation identifier** *autonomous-system-number*

## 例:

RP/0/RP0/cpu 0: router(config-bgp)# bgp confederation identifier 5

連合 ID の自律システム番号を指定します。

## ステップ **5 address-family vpnv4 unicast**

## 例:

RP/0/RP0/cpu 0: router(config-bgp)# address-family vpnv4 unicast RP/0/RP0/cpu 0: router(config-bgp-af)#

VPNv4 アドレス ファミリを設定します。

## ステップ **6 neighbor** *ip-address*

## 例:

RP/0/RP0/cpu 0: router(config-bgp-af)# neighbor 10.168.40.24 RP/0/RP0/cpu 0: router(config-bgp-nbr)#

ルータを BGP ルーティングのネイバー設定モードにして、ネイバーの IP アドレス 10.168.40.24 を BGP ピアとして設定します。

### ステップ **7 remote-as** *autonomous-system-number*

#### 例:

RP/0/RP0/cpu 0: router(config-bgp-nbr)# remote-as 2002

ネイバーを作成し、そのネイバーをリモート自律システム番号に割り当てます。

## ステップ **8 address-family vpnv4 unicast**

## 例:

RP/0/RP0/cpu 0: router(config-bgp-nbr)# address-family vpnv4 unicast RP/0/RP0/cpu 0: router(config-bgp-nbr-af)#

VPNv4 アドレス ファミリを設定します。

#### ステップ **9 route-policy** *route-policy-name* **in**

#### 例:

RP/0/RP0/cpu 0: router(config-bgp-nbr-af)# route-policy In-Ipv4 in

BGP ネイバーから受信されるアップデートに、ルーティング ポリシーを適用します。

## ステップ **10 route-policy** *route-policy-name* **out**

#### 例:

RP/0/RP0/cpu 0: router(config-bgp-nbr-af)# route-policy Out-Ipv4 out

BGP ネイバーにアドバタイズされるアップデートに、ルーティング ポリシーを適用します。

## ステップ **11 next-hop-self**

### 例:

RP/0/RP0/cpu 0: router(config-bgp-nbr-af)# next-hop-self

ネクストホップ計算をディセーブルにし、BGPアップデートのネクストホップフィールドにユーザ自身 のアドレスの挿入を許可します。

#### ステップ **12 commit** コマンドまたは **end** コマンドを使用します。

commit :設定の変更を保存し、コンフィギュレーション セッションに留まります。 **end** :次のいずれかのアクションを実行することをユーザに要求します。

- [Yes]:設定変更を保存し、コンフィギュレーション セッションを終了します。
- [No]:設定変更をコミットせずにコンフィギュレーション セッションを終了します。
- [Cancel]:設定変更をコミットせずに、コンフィギュレーション モードに留まります。

## **ASBR** 連合での **MPLS** 転送の設定

指定したインターフェイスで自律システム境界ルータ (ASBR) 連合 (BGP 内)への MPLS 転 送を設定するには、次の作業を実行します。

この設定は、インターフェイスに関連付けられたピアに対応する暗黙のヌル書き換えを追加し ます。これは、(マルチホップ インスタンスで)BGP が LDP によって自動的にリライトをイ ンストールしないようにするために必要です。 (注)

## 手順の概要

- **1. configure**
- **2. router bgp** *as-number*
- **3. mpls activate**
- **4. interface** *type interface-path-id*
- **5. commit** コマンドまたは **end** コマンドを使用します。

#### 手順の詳細

#### ステップ **1 configure**

## 例:

RP/0/RP0/cpu 0: router# configure

XR コンフィギュレーション モード を開始します。

## ステップ **2 router bgp** *as-number*

## 例:

RP/0/RP0/cpu 0: router(config)# router bgp 120 RP/0/RP0/cpu 0: router(config-bgp)

BGP コンフィギュレーション モードを開始します。このモードでは BGP ルーティング プロセスを設定で きます。

### ステップ **3 mpls activate**

例:

RP/0/RP0/cpu 0: router(config-bgp)# mpls activate RP/0/RP0/cpu 0: router(config-bgp-mpls)#

BGP MPLS アクティブ化設定モードを開始します。

ステップ **4 interface** *type interface-path-id*

例:

RP/0/RP0/cpu 0: router(config-bgp-mpls)# interface hundredGigE 0/9/0/0

インターフェイスで MPLS をイネーブルにします。

ステップ **5 commit** コマンドまたは **end** コマンドを使用します。

commit :設定の変更を保存し、コンフィギュレーション セッションに留まります。

**end** :次のいずれかのアクションを実行することをユーザに要求します。

- [Yes]:設定変更を保存し、コンフィギュレーション セッションを終了します。
- [No]:設定変更をコミットせずにコンフィギュレーション セッションを終了します。
- [Cancel]:設定変更をコミットせずに、コンフィギュレーション モードに留まります。

## **ASBR** 連合ピアへのスタティック ルートの設定

Inter-AS 連合ピアにスタティック ルートを設定するには、次の作業を実行します。

## 手順の概要

- **1. configure**
- **2. router static**
- **3. address-family ipv4 unicast**
- **4. A.B.C.D/length** *next-hop*
- **5. commit** コマンドまたは **end** コマンドを使用します。

## 手順の詳細

#### ステップ **1 configure**

## 例:

RP/0/RP0/cpu 0: router# configure

XR コンフィギュレーション モード を開始します。

## ステップ **2 router static**

例:

#### **MPLS** レイヤ **3 VPN** の実装

RP/0/RP0/cpu 0: router(config)# router static RP/0/RP0/cpu 0: router(config-static)#

ルータ スタティック コンフィギュレーション モードを開始します。

## ステップ **3 address-family ipv4 unicast**

例:

RP/0/RP0/cpu 0: router(config-static)# address-family ipv4 unicast RP/0/RP0/cpu 0: router(config-static-afi)#

IPv4 アドレス ファミリをイネーブルにします。

## ステップ **4 A.B.C.D/length** *next-hop*

## 例:

RP/0/RP0/cpu 0: router(config-static-afi)# 10.10.10.10/32 10.9.9.9

宛先ルータのアドレスを入力します(IPv4 サブネット マスクを含む)。

#### ステップ **5 commit** コマンドまたは **end** コマンドを使用します。

commit :設定の変更を保存し、コンフィギュレーション セッションに留まります。

**end** :次のいずれかのアクションを実行することをユーザに要求します。

- [Yes]:設定変更を保存し、コンフィギュレーション セッションを終了します。
- [No]:設定変更をコミットせずにコンフィギュレーション セッションを終了します。
- [Cancel]:設定変更をコミットせずに、コンフィギュレーション モードに留まります。

# <span id="page-46-0"></span>**VRF-lite**

VRF-lite は、MPLS のない VRF 導入環境です。サービス プロバイダーは、VRF-lite により重複 する IP アドレスで複数の VPN をサポートできます。この機能を使用することで、複数の VRF インスタンスをカスタマー エッジ デバイス内でサポートできます。

VRF-lite インターフェイスはレイヤ 3 インターフェイスとする必要があり、また、このイン ターフェイスは、どのような場合も複数の VRF に属することができません。複数のインター フェイスのすべてが同じ VPN に参加している場合は、それら複数のインターフェイスを同じ VRF に含めることができます。

# **VRF-lite** の設定

2 つの VPN サイトがそれぞれにあり、それらのサイトが同じ PE ルータに接続している 2 つの カスタマーを検討します。各カスタマーに個別のルーティングテーブルを作成するため、VRF

を使用します。各カスタマー(たとえば、vrf1 と vrf2)に 1 つの VRF を作成してから、それ ぞれの VRF に対応するルータのインターフェイスを追加します。各 VRF には、独自のルー ティング テーブルと、それに対応して設定されたインターフェイスがあります。ルータのグ ローバル ルーティング テーブルにはこれらのインターフェイスは表示されません。それに対 し、VRF ルーティング テーブルには、VRF に追加したインターフェイスが表示されます。ス タティック ルーティング、または BGP や RIP などのルーティング プロトコルを使用して CE デバイスとルーティング情報を交換する PE ルータ。

つまり、VRF-lite 設定には、次の主要タスクが含まれます。

- VRF の作成
- インターフェイス下での VRF の設定
- ルーティング プロトコルでの VRF の設定

#### 設定例

• **VRF** の作成:

```
Router#configure
Router(config)#vrf vrf1
Router(config-vrf)#address-family ipv4 unicast
/* You must create route-policy pass-all before this configuration */
Router(config-vrf-af)#import from default-vrf route-policy pass-all
Router(config-vrf-af)#import route-target
Router(config-vrf-import-rt)#100:100
Router(config-vrf-import-rt)#exit
Router(config-vrf-af)#export route-target
Router(config-vrf-import-rt)#100:100
Router(config-vrf-import-rt)#exit
Router(config-vrf-import-rt)#commit
```
同様に、ルートとターゲットを 100:100 として vrf2 を作成します。

## • インターフェイス下での **VRF** の設定

```
Router#configure
Router(config)#interface HundredGigE0/9/0/0.2001
Router(config-subif)#vrf vrf1
Router(config-subif)#ipv4 address 192.0.2.2 255.255.255.252
Router(config-subif)#encapsulation dot1q 2001
Router(config-subif)#exit
```

```
Router(config)#interface HundredGigE0/9/0/0.2000
Router(config-subif)#vrf vrf2
Router(config-subif)#ipv4 address 192.0.2.5/30 255.255.255.252
Router(config-subif)#encapsulation dot1q 2000
Router(config-vrf-import-rt)#commit
```
同様に、vrf1 を インターフェイス HundredGigE 0/9/0/0.2001 に、vrf2 をインターフェイス HundredGigE 0/9/0/0.2000 に設定します。

• ルーティング プロトコルでの **VRF** の設定:

```
Router#configure
Router(config)#router rip
Router(config-rip)#vrf vrf1
Router(config-rip-vrf)#interface HundredGigE0/9/0/0.2001
Router(config-rip-vrf-if)#exit
Router(config-rip-vrf)#interface HundredGigE0/9/0/0.2001
Router(config-rip-vrf-if)#exit
Router(config-rip-vrf)#default-information originate
Router(config-vrf-import-rt)#commit
```
同様に vrf2 を RIP で HundredGigE 0/9/0/0.2000 に、vrf2 を インターフェイス HundredGigE 0/9/0/1.2000 に設定します。

## 実行コンフィギュレーション

```
/* VRF Configuration */
vrf vrf1
address-family ipv4 unicast
 import route-target
  100:100
  !
  export route-target
  100:100
  !
!
!
vrf vrf2
address-family ipv4 unicast
 import route-target
  100:100
  !
 export route-target
  100:100
  !
!
!
/* Interface Configuration */
interface HundredGigE 0/9/0/0.2001
vrf vrf1
ipv4 address 192.0.2.2 255.255.255.252
encapsulation dot1q 2001
!
interface HundredGigE 0/9/0/0.2000
vrf vrf2
ipv4 address 192.0.2.5/30 255.255.255.252
encapsulation dot1q 2000
!
interface HundredGigE 0/9/0/1.2001
vrf vrf1
ipv4 address 203.0.113.2 255.255.255.252
encapsulation dot1q 2001
!
```

```
interface HundredGigE 0/9/0/1.2000
vrf vrf2
ipv4 address 203.0.113.5 255.255.255.252
encapsulation dot1q 2000
!
/* Routing Protocol Configuration */
router rip
interface Loopback0
!
interface HundredGigE0/9/0/0
!
interface HundredGigE0/9/0/0.2000
!
interface HundredGigE0/9/0/0.2001
!
interface HundredGigE0/9/0/1
!
interface HundredGigE0/9/0/1.2000
!
interface HundredGigE0/9/0/1.2001
!
vrf vrf1
  interface HundredGigE0/9/0/0.2001
  !
  interface HundredGigE0/9/0/1.2001
  !
  default-information originate
 !
vrf vrf2
 interface HundredGigE0/9/0/0.2000
  !
  interface HundredGigE0/9/0/1.2000
  !
  default-information originate
 !
```
#### 確認

```
Router#show route vrf vrf1
Mon Jul 4 19:12:54.739 UTC
Codes: C - connected, S - static, R - RIP, B - BGP, (>) - Diversion path
      D - EIGRP, EX - EIGRP external, O - OSPF, IA - OSPF inter area
      N1 - OSPF NSSA external type 1, N2 - OSPF NSSA external type 2
      E1 - OSPF external type 1, E2 - OSPF external type 2, E - EGP
      i - ISIS, L1 - IS-IS level-1, L2 - IS-IS level-2
      ia - IS-IS inter area, su - IS-IS summary null, * - candidate default
      U - per-user static route, o - ODR, L - local, G - DAGR, l - LISP
      A - access/subscriber, a - Application route
      M - mobile route, r - RPL, (!) - FRR Backup path
Gateway of last resort is not set
C 203.0.113.0/24 is directly connected, 00:07:01, HundredGigE0/9/0/1.2001
L 203.0.113.2/30 is directly connected, 00:07:01, HundredGigE0/9/0/1.2001
C 192.0.2.0/24 is directly connected, 00:05:51, HundredGigE0/9/0/1.2001
```
Router#**show route vrf vrf2** Mon Jul 4 19:12:59.121 UTC Codes:  $C -$  connected,  $S -$  static,  $R - RIP$ ,  $B - BGP$ ,  $(>) -$  Diversion path D - EIGRP, EX - EIGRP external, O - OSPF, IA - OSPF inter area N1 - OSPF NSSA external type 1, N2 - OSPF NSSA external type 2 E1 - OSPF external type 1, E2 - OSPF external type 2, E - EGP i - ISIS, L1 - IS-IS level-1, L2 - IS-IS level-2 ia - IS-IS inter area, su - IS-IS summary null, \* - candidate default U - per-user static route, o - ODR, L - local, G - DAGR, l - LISP A - access/subscriber, a - Application route  $M$  - mobile route,  $r$  - RPL, (!) - FRR Backup path Gateway of last resort is not set R 198.51.100.53/30 [120/1] via 192.0.2.1, 00:01:42, HundredGigE0/9/0/0.2000 C 203.0.113.0/24 is directly connected, 00:08:43, HundredGigE0/9/0/1.2000 L 203.0.113.5/30 is directly connected, 00:08:43, HundredGigE0/9/0/1.2000 C 192.0.2.0/24 is directly connected, 00:06:17, HundredGigE0/9/0/0.2000 L 192.0.2.5/30 is directly connected, 00:06:17, HundredGigE0/9/0/0.2000

#### 関連項目

• VRF-lite  $(47 \sim -\gamma)$ 

# <span id="page-50-0"></span>セグメント ルーティングを使用した **MPLS L3VPN** サービ ス

現在、MPLS L3VPN サービスの転送に MPLS Label Distribution Protocol (LDP) が広く使用され ています。MPLS LDP の代わりにセグメント ルーティングを使用して MPLS L3VPN サービス を転送することで、ネットワークトラフィックのレジリエンスとコンバージェンスが向上しま す。セグメントルーティングは、転送プレーンを変更することなく、MPLSアーキテクチャに 直接適用できます。MPLS データ プレーンを使用するセグメント ルーティング ネットワーク では、LDP またはその他のシグナリング プロトコルは不要です。その代わりに、IGP(IS-IS またはOSPF)かBGPプロトコルによってラベル配布が実行されます。ネットワークからプロ トコルを排除することでその操作が簡略化し、プロトコルとの対話式操作の必要をなくすこと で堅牢性と安定性が向上します。セグメント ルーティングは、従来の MPLS ネットワークよ りも効率よくネットワーク帯域幅を利用し、遅延を低減します。

# セグメント ルーティングを介した **MPLS L3VPN** の設定

#### トポロジ

次に示すネットワーク シナリオでは、MPLS L3VPN サービスがセグメント ルーティングを使 用して転送されます。

CE1 - HundredGigE 0/9/0/0 – HundredGigE 0/9/0/0 - PE - HundredGigE 0/9/0/1 - HundredGigE 0/9/0/1 - P Node - HundredGigE 0/9/0/0 - HundredGigE 0/9/0/0 - PE2 - HundredGigE 0/9/0/1 - hundredGigE 0/9/0/1 - CE2

このトポロジでは、CE1 と CE2 が 2 つのカスタマー ルータです。ISP には 2 つの PE ルータ、 PE1 および PE2 と、P ルータがあります。RIP は、CE ルータと PE のルータ間のエッジ プロト コルのサポートに使用されます。ラベル配布は IGP(IS-IS または OSPF)または BGP によっ て実行されます。このシナリオでは、OSPF を使用します。

カスタマーの自律システムは 65534 で、ISP の自律システム 65000 とピアリングを行います。 これは、グローバル IPv4 テーブルへのルートのアドバタイズを防ぐため、VRF ピアリングで ある必要があります。ISP ルータ PE1 と PE2 には、カスタマー用の VRF(vrf1601 など)が含 まれています。PE1 と PE2 が同じルート ターゲットをエクポートし、インポートしますが、 これは必要ではありません。

このトポロジでは、接続されているネットワークをシミュレートするためにループバックイン ターフェイスを使用します。

### 設定

セグメント ルーティングを介した MPLS L3VPN を正常に設定するには、次のタスクを実行す る必要があります。

- MPLS [コアでのセグメント](#page-51-0) ルーティングの設定 (52 ページ)
- PE-CE でのプロトコル サポートの設定(MPLS VPN [カスタマーの接続](#page-16-0) (17 ページ)を参 照)
- PE-PEでのプロトコルサポートの設定(PE[ルータおよびルートリフレクタでの](#page-13-1)Multiprotocol BGP の設定 (14 [ページ\)を](#page-13-1)参照)

## <span id="page-51-0"></span>**MPLS** コアでのセグメント ルーティングの設定

この項では、MPLS コアでセグメント ルーティングを有効にする設定手順について説明しま す。この設定はトポロジ内の PE1 ルータ、P ルータ、および PE2 ルータで対応する値を使用し て実行する必要があります。

## 設定例

/\* Configure Segment Routing using OSFP \*/

```
Router-PE1#configure
Router-PE1(config)# router ospf dc-sr
Router-PE1(config-ospf)#router-id 13.13.13.1
Router-PE1(config-ospf)#segment routing mpls
Router-PE1(config-ospf)#segment routing forwarding mpls
Router-PE1(config-ospf)#mpls ldp sync
Router-PE1(config-ospf)#mpls ldp auto-config
Router-PE1(config-ospf)#segment-routing mpls sr-prefer
Router-PE1(config-ospf)#segment-routing prefix-sid-map advertise-local
Router-PE1(config-ospf)#exit
Router-PE1(config-ospf)#area 1
Router-PE1(config-ospf-ar)#interface HundredGigE 0/9/0/0
```

```
Router-PE1(config-ospf-ar-if)#exit
Router-PE1(config-ospf-ar)#interface Loopback0
Router-PE1(config-ospf-ar-if)#prefix-sid index 1
Router-PE1(config-ospf-ar-if)#commit
/ * Configure segment routing global block */
Router# configure
Router(config)# segment-routing
Router(config-sr)# global-block 180000 200000
Router(config-sr)# commit
Router(config-sr)# exit
/* Configure Segment Routing using ISIS */
Router# configure
Router(config)# router isis ring
Router(config-isis)# is-type level-2-only
Router(config-isis)# net 49.0001.1921.6800.1001.00
Router(config-isis)# nsr
Router(config-isis)# distribute link-state
Router(config-isis)# nsf cisco
Router(config-isis)# address-family ipv4 unicast
Router(config-isis-af)# metric-style wide
Router(config-isis-af)# mpls traffic-eng level-1
Router(config-isis-af)# mpls traffic-eng router-id loopback0
Router(config-isis-af)# segment-routing mpls
Router(config-isis-af)# exit
!
Router(config-isis)# interface loopback0
Router(config-isis-if)# address-family ipv4 unicast
Router(config-isis-af)# prefix-sid index 30101
Router(config-isis-af)# exit
```
## 実行コンフィギュレーション

#### **PE1**:

```
router ospf dc-sr
router-id 13.13.13.1
 segment-routing mpls
segment-routing forwarding mpls
mpls ldp sync
mpls ldp auto-config
 segment-routing mpls sr-prefer
 segment-routing prefix-sid-map receive
 segment-routing prefix-sid-map advertise-local
 !
area 1
 interface HundredGigE 0/9/0/0
  !
  interface Loopback0
  prefix-sid index 1
  !
 !
!
configure
segment-routing
 global-block 180000 200000
```

```
!
!
configure
router isis ring
 net 49.0001.1921.6800.1001.00
 nsr
 distribute link-state
 nsf cisco
 address-family ipv4 unicast
  metric-style wide
  mpls traffic-eng level-1
  mpls traffic-eng router-id Loopback0
  segment-routing mpls
 !
interface Loopback0
 address-family ipv4 unicast
  prefix-sid index 30101
  !
 !
```
## **P** ノード:

```
router ospf dc-sr
router-id 16.16.16.1
segment-routing mpls
segment-routing forwarding mpls
mpls ldp sync
mpls ldp auto-config
segment-routing mpls sr-prefer
segment-routing prefix-sid-map receive
segment-routing prefix-sid-map advertise-local
 !
area 1
 interface HundredGigE0/0/1/0
  !
 interface HundredGigE0/0/1/1
 !
 interface Loopback0
  prefix-sid index 1
  !
 !
!
configure
segment-routing
 global-block 180000 200000
 !
!
configure
router isis ring
 net 49.0001.1921.6800.1002.00
 nsr
 distribute link-state
 nsf cisco
 address-family ipv4 unicast
  metric-style wide
  mpls traffic-eng level-1
  mpls traffic-eng router-id Loopback0
  segment-routing mpls
 !
interface Loopback0
```

```
address-family ipv4 unicast
  prefix-sid index 30102
  !
 !
PE2:
router ospf dc-sr
router-id 20.20.20.1
segment-routing mpls
segment-routing forwarding mpls
mpls ldp sync
mpls ldp auto-config
segment-routing mpls sr-prefer
segment-routing prefix-sid-map receive
 segment-routing prefix-sid-map advertise-local
 !
area 0
 interface HundredGigE 0/12/0/0
  !
 interface Loopback0
  prefix-sid index 1
  !
 !
!
configure
segment-routing
 global-block 180000 200000
 !
!
configure
router isis ring
 net 49.0001.1921.6800.1003.00
 nsr
 distribute link-state
 nsf cisco
 address-family ipv4 unicast
  metric-style wide
  mpls traffic-eng level-1
  mpls traffic-eng router-id Loopback0
  segment-routing mpls
 !
 interface Loopback0
 address-family ipv4 unicast
  prefix-sid index 30103
  !
```
## 関連項目

次のタスクを実行するとともに、セグメント ルーティングを介した MPLS L3VPN 設定を実行 する必要があります。

- MPLS VPN [カスタマーの接続](#page-16-0) (17 ページ)
- PE [ルータおよびルート](#page-13-1) リフレクタでの Multiprotocol BGP の設定 (14 ページ)

# セグメント ルーティングを介した **MPLS L3VPN** 設定の確認

• コア ルータの統計情報を確認し、IGP 転送ラベル (この例では 64003) のカウンタが増加 していることを確認します。

**P** ノード:

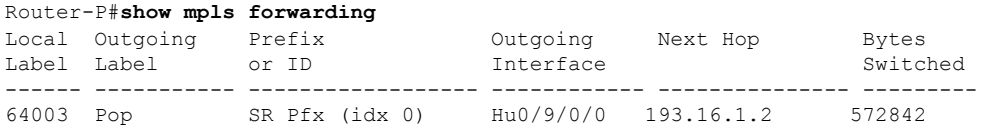

• PE1 ルータの統計情報を確認します。

#### **PE1**:

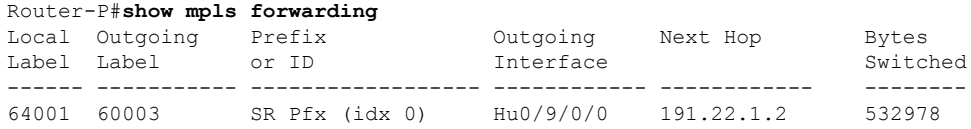

• PE2ルータの統計情報を確認し、VPN ラベル (この例では 24031)のカウンタが増加して いることを確認します。

#### **PE2**:

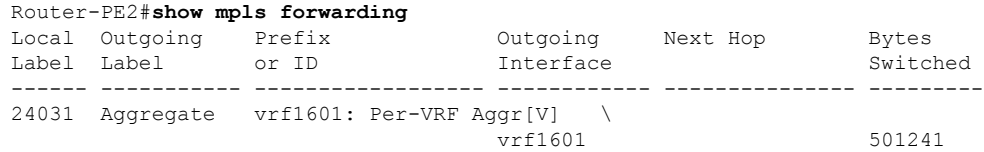

また、コマンドと出力例の詳細なリストについては、MPLS L3VPN [設定の確認](#page-27-2) (28 ページ) を参照してください。

# <span id="page-55-0"></span>ラインレートのカプセル化を許可する単一パス**GRE**のカ プセル化

単一パスGREカプセル化を許可するラインレートカプセル化機能(ロードバランシング機能 のプレフィックスベースの GRE トンネル の宛先ともいう)により、ライン レート GRE カプ セル化トラフィックを有効にし、フローエントロピーを有効にします。データプレーン転送パ フォーマンスはラインレート全体をサポートし、追加されたカプセル化を考慮するように調整 されます。RIB で宛先が使用できない場合は、GRE トンネルがダウンします。リリース 6.3.2 ではGRE単一パストンネルを介したルーティングがサポートされていません。そのため、GRE カプセル化の対象となるトラフィックは GRE カプセル化に基づく ACL フィルタを使用して識

別されます。GREトンネルの宛先アドレスはエニーキャストアドレスです。すべてのGREカ プセル化を ACL または ポリシーマップのいずれか、あるいはその両方に基づいて割り当てる 必要があります。宛先には個別のアドレスか、または /28 プレフィックスも使用できます。

# 設定

GRE 単一パス エントロピー機能を設定するには、次のタスクを実行します。

- GRE 単一パス
- GRE のエントロピー(ECMP/UCMP)

```
/* GRE Single-Pass */
```

```
Router# configure
Router(config)# interface tunnel-ip30016
Router(config-if)# ipv4 address 216.1.1.1 255.255.255.0
Router(config-if)# ipv6 address 216:1:1::1/64
Router(config-if)# ipv6 enable
Router(config-if)# tunnel mode gre ipv4 encap
Router(config-if)# tunnel source Loopback22
Router(config-if)# tunnel destination 170.170.170.22
Router(config-if)# commit
Router(config-if)# exit
```

```
/* GRE Entropy(ECMP/UCMP)*/
```
ECMP (ISIS)

```
Router# configure
Router(config)# router isis core
Router(config)# apply-group ISIS-INTERFACE
Router(config-isis)# is-type level-2-only
Router(config-isis)# net 49.1111.0000.0000.002.00
Router(config-isis)# nsr
Router(config-isis)# log adjacency changes
Router(config-isis)# address-family ipv4 unicast
Router(config-isis-af)# metric-style wide metric 2
Router(config-isis-af)# mpls traffic-eng level-2-only
Router(config-isis-af)# mpls traffic-eng router-id Loopback0
Router(config-isis-af)# maximum-paths 5
Router(config-isis-af)# commit
!
```
/\* UCMP(ISIS) \*/

```
Router# configure
Router(config)# router isis core
Router(config)# apply-group ISIS-INTERFACE
Router(config-isis)# is-type level-2-only
Router(config-isis)# net 49.1111.0000.0000.002.00
Router(config-isis)# nsr
Router(config-isis)# log adjacency changes
Router(config-isis)# address-family ipv4 unicast
Router(config-isis-af)# metric-style wide ucmp metric 2
Router(config-isis-af)# mpls traffic-eng level-2-only
Router(config-isis-af)# mpls traffic-eng router-id Loopback0
Router(config-isis-af)# maximum-paths 5
```

```
Router(config-isis-af)# redistribute connected
Router(config-isis-af)# commit
Router(config-isis-af)# exit
!
Router# configure
Router(config)# interface Bundle-Ether3
Router(config-if)# apply-group ISIS-INTERFACE
Router(config-if)# address-family ipv4 unicast
Router(config-af)# metric 20
Router(config-af)# commit
Router(config-af)# exit
!
Router# configure
Router(config)# interface Bundle-Ether111
Router(config-if)# apply-group ISIS-INTERFACE
Router(config-if)# address-family ipv4 unicast
Router(config-af)# metric 15
Router(config-af)# commit
Router(config-af)# exit
!
/* ECMP(OSPF) */Router# configure
Router(config)# router ospf 3
Router(config-ospf)# nsr
Router(config-ospf)# maximum paths 5
Router(config-ospf)# address-family ipv4 unicast
Router(config-ospf-af)# area 0
Router(config-ospf-af-ar)# interface Bundle-Ether3
Router(config-ospf-af-ar-if)# exit
!
Router(config-ospf-af-ar)# interface Bundle-Ether4
Router(config-ospf-af-ar-if)# exit
!
Router(config-ospf-af-ar)# interface Bundle-Ether111
Router(config-ospf-af-ar-if)# exit
!
Router(config-ospf-af-ar)# interface Bundle-Ether112
Router(config-ospf-af-ar-if)# exit
!
Router(config-ospf-af-ar)# interface Loopback23
Router(config-ospf-af-ar-if)# exit
!
Router(config-ospf-af-ar)# interface HundredGigE 0/9/0/0
Router(config-ospf-af-ar-if)# commit
Router(config-ospf-af-ar-if)# exit
/* UCMP (OSPF) */Router# configure
Router(config)# router ospf 3
Router(config-ospf)# nsr
Router(config-ospf)# maximum paths 5
Router(config-ospf)# ucmp
```
Router(config-ospf)# **address-family ipv4 unicast**

Router(config-ospf-af-ar)# **interface Bundle-Ether3 cost 2**

Router(config-ospf-af)# **area 0**

Router(config-ospf-af-ar-if)# **exit**

**MPLS** レイヤ **3 VPN** の実装

!

!

```
設定
```

```
Router(config-ospf-af-ar)# interface Bundle-Ether111
Router(config-ospf-af-ar-if)# exit
!
Router(config-ospf-af-ar)# interface Bundle-Ether112 cost 2
Router(config-ospf-af-ar-if)# exit
!
Router(config-ospf-af-ar)# interface Loopback23
Router(config-ospf-af-ar-if)# exit
!
Router(config-ospf-af-ar)# interface HundredGigE 0/9/0/0
Router(config-ospf-af-ar-if)# commit
Router(config-ospf-af-ar-if)# exit
/* ECMP(BGP) */Router# configure
Router(config)# router bgp 800
Router(config-bgp)# bgp bestpath as-path multipath-relax
Router(config-bgp)# address-family ipv4 unicast
Router(config-bgp-af)# network 170.170.170.3/32
Router(config-bgp-af)# network 170.170.170.10/32
Router(config-bgp-af)# network 170.170.170.11/32
Router(config-bgp-af)# network 170.170.172.3/32
Router(config-bgp-af)# network 180.180.180.9/32
Router(config-bgp-af)# network 180.180.180.20/32
Router(config-bgp-af)# network 180.180.180.21/32
Router(config-bgp-af)# network 180.180.180.24/32
Router(config-bgp-af)# network 180.180.180.25/32
Router(config-bgp-af)# commit
!
Router# configure
Router(config)# router bgp 800
Router(config-bgp)# neighbor 4.1.1.2
Router(config-bgp-nbr)# remote-as 300
Router(config-bgp-nbr)# address-family ipv4 unicast
Router(config-bgp-nbr-af)# address-family ipv4 unicast
Router(config-bgp-nbr-af)# route-policy pass-all in
Router(config-bgp-nbr-af)# route-policy pass-all out
Router(config-bgp-nbr-af)# commit
!
/* UCMP(BGP) */Router# configure
Router(config)# router bgp 800
Router(config-bgp)# bgp bestpath as-path multipath-relax
Router(config-bgp)# address-family ipv4 unicast
Router(config-bgp-af)# maximum-paths ebgp 5
Router(config-bgp-af)# network 180.180.180.9/32
Router(config-bgp-af)# network 180.180.180.20/32
Router(config-bgp-af)# network 180.180.180.21/32
Router(config-bgp-af)# network 180.180.180.24/32
Router(config-bgp-af)# network 180.180.180.25/32
Router(config-bgp-af)# commit
!
Router# configure
Router(config)# router bgp 800
Router(config-bgp)# neighbor 7.1.5.2
Router(config-bgp-nbr)# remote-as 4000
Router(config-bgp-nbr)# address-family ipv4 unicast
```
Router(config-ospf-af-ar)# **interface Bundle-Ether4**

Router(config-ospf-af-ar-if)# **exit**

```
Router(config-bgp-nbr-af)# address-family ipv4 unicast
Router(config-bgp-nbr-af)# route-policy TRANSIT0_IN in
Router(config-bgp-nbr-af)# route-policy pass-all out
Router(config-bgp-nbr-af)# next-hop-self
Router(config-bgp-nbr-af)# commit
!
Router# configure
Router(config)# router bgp 800
Router(config-bgp)# 4.1.111.2
Router(config-bgp-nbr)# remote-as 4000
Router(config-bgp-nbr)# address-family ipv4 unicast
Router(config-bgp-nbr-af)# address-family ipv4 unicast
Router(config-bgp-nbr-af)# route-policy TRANSIT0_IN in
Router(config-bgp-nbr-af)# route-policy pass-all out
Router(config-bgp-nbr-af)# next-hop-self
Router(config-bgp-nbr-af)# commit
!
/* Configure roupte policy */
Router# configure
Router(config)# route-policy TRANSIT0_IN
Router(config-rpl)# if destination in (170.170.170.24/32) then
Router(config-rpl-if)# set extcommunity bandwidth (2906:1250000)
Router(config-rpl-if)# else
Router(config-rpl-else)# pass
Router(config-rpl-else)# endif
Router(config-rpl)# end-policy
!
Router# configure
Router(config)# route-policy TRANSIT1_IN
Router(config-rpl)# if destination in (170.170.170.24/32) then
Router(config-rpl-if)# set extcommunity bandwidth (2906:37500000
Router(config-rpl-if)# else
Router(config-rpl-else)# pass
Router(config-rpl-else)# endif
Router(config-rpl)# end-policy
```
## 実行コンフィギュレーション

```
/* GRE Single-Pass configuration */
```

```
interface tunnel-ip30016
ipv4 address 216.1.1.1 255.255.255.0
ipv6 address 216:1:1::1/64
ipv6 enable
tunnel mode gre ipv4 encap
tunnel source Loopback22
tunnel destination 170.170.170.22
!
```
/\* GRE Entropy(ECMP/UCMP) \*/

ECMP (ISIS)

router isis core apply-group ISIS-INTERFACE is-type level-2-only

```
net 49.1111.0000.0000.002.00
nsr
log adjacency changes
address-family ipv4 unicast
metric-style wide
metric 2
mpls traffic-eng level-2-only
mpls traffic-eng router-id Loopback0
maximum-paths 5
!
/* UCMP (ISIS) */router isis core
apply-group ISIS-INTERFACE
is-type level-2-only
net 49.1111.0000.0000.002.00
nsr
log adjacency changes
address-family ipv4 unicast
metric-style wide
ucmp
metric 2
mpls traffic-eng level-2-only
mpls traffic-eng router-id Loopback0
maximum-paths 5
redistribute connected
!
interface Bundle-Ether3
apply-group ISIS-INTERFACE
address-family ipv4 unicast
metric 20
!
interface Bundle-Ether111
apply-group ISIS-INTERFACE
address-family ipv4 unicast
metric 15
!
!
/* ECMP (OSPF) */router ospf 3
nsr
maximum paths 5
address-family ipv4 unicast
area 0
interface Bundle-Ether3
!
interface Bundle-Ether4
!
interface Bundle-Ether111
!
interface Bundle-Ether112
!
interface Loopback23
!
interface hundredGigE0/9/0/0
!
!
!
/* UCMP (OSPF) */
```

```
router ospf 3
nsr
maximum paths 5
ucmp
address-family ipv4 unicast
area 0
interface Bundle-Ether3
cost 2
!
interface Bundle-Ether4
!
interface Bundle-Ether111
!
interface Bundle-Ether112
cost 2
!
interface Loopback23
!
interface hundredGigE0/9/0/0
!
!
!
/* ECMP(BGP) */router bgp 800
bgp bestpath as-path multipath-relax
address-family ipv4 unicast
maximum-paths ebgp 5
network 170.170.170.3/32
network 170.170.170.10/32
network 170.170.170.11/32
network 170.170.172.3/32
network 180.180.180.9/32
network 180.180.180.20/32
network 180.180.180.21/32
network 180.180.180.24/32
network 180.180.180.25/32
!
neighbor 4.1.1.2
remote-as 300
address-family ipv4 unicast
route-policy PASS-ALL in
route-policy PASS-ALL out
next-hop-self
!
!
/* UCMP(BGP) */router bgp 800
bgp bestpath as-path multipath-relax
address-family ipv4 unicast
maximum-paths ebgp 5
network 180.180.180.9/32
network 180.180.180.20/32
network 180.180.180.21/32
network 180.180.180.24/32
network 180.180.180.25/32
!
neighbor 7.1.5.2
remote-as 4000
```

```
address-family ipv4 unicast
route-policy TRANSIT0_IN in
route-policy PASS-ALL out
next-hop-self
!
!
neighbor 4.1.111.2
remote-as 4000
address-family ipv4 unicast
route-policy TRANSIT1_IN in
route-policy PASS-ALL out
next-hop-self
!
!
/* Configure roupte policy */
route-policy TRANSIT0_IN
if destination in (170.170.170.24/32) then
set extcommunity bandwidth (2906:1250000)
else
pass
endif
end-policy
!
route-policy TRANSIT1_IN
if destination in (170.170.170.24/32) then
set extcommunity bandwidth (2906:37500000)
else
pass
endif
end-policy
!
```
## 確認

```
トンネル モードの GRE カプセル化が有効になっていることを確認します。
Router# show interfaces tunnel-ip 100
Sun Jul 10 15:49:04.812 VN_TIME
tunnel-ip100 is up, line protocol is up
 Interface state transitions: 2
  Hardware is Tunnel
  Internet address is Unknown
 MTU 1500 bytes, BW 100 Kbit (Max: 100 Kbit)
    reliability 255/255, txload 0/255, rxload 0/255
  Encapsulation TUNNEL GRE, loopback not set,
  Tunnel TOS 0
  Tunnel mode GRE IPV4,
  Keepalive is enabled, interval 10 seconds, maximum retry 3
  Tunnel source 172.16.16.1 (GigabitEthernet0 0 0 0), destination 172.16.16.2
```
Tunnel TTL 100

Last input 2d03h, output 2d04h

Last clearing of "show interface" counters never

5 minute input rate 0 bits/sec, 0 packets/sec

5 minute output rate 0 bits/sec, 0 packets/sec

689 packets input, 26212 bytes, 0 total input drops

0 drops for unrecognized upper-level protocol

Received 0 broadcast packets, 0 multicast packets

3 packets output, 192 bytes, 0 total output drops

Output 0 broadcast packets, 0 multicast packets

トンネル モードの GRE カプセル化とカプセル化解除が有効になっていることを確認します。

Router# **sh interfaces tunnel-ip 5 accounting** Wed May 16 01:50:57.258 UTC tunnel-ip5 Pkts In Chars In Pkts Out Chars Out

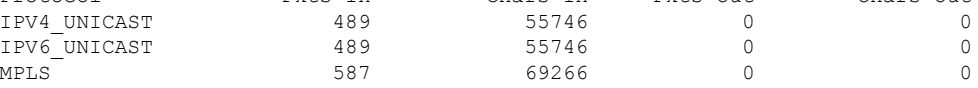

パケットの再循環が Recycle VoQ: 48 で実行されないことを確認します。

Router# **show tunnel ip ea summary location** *0/RP0/CPU0*

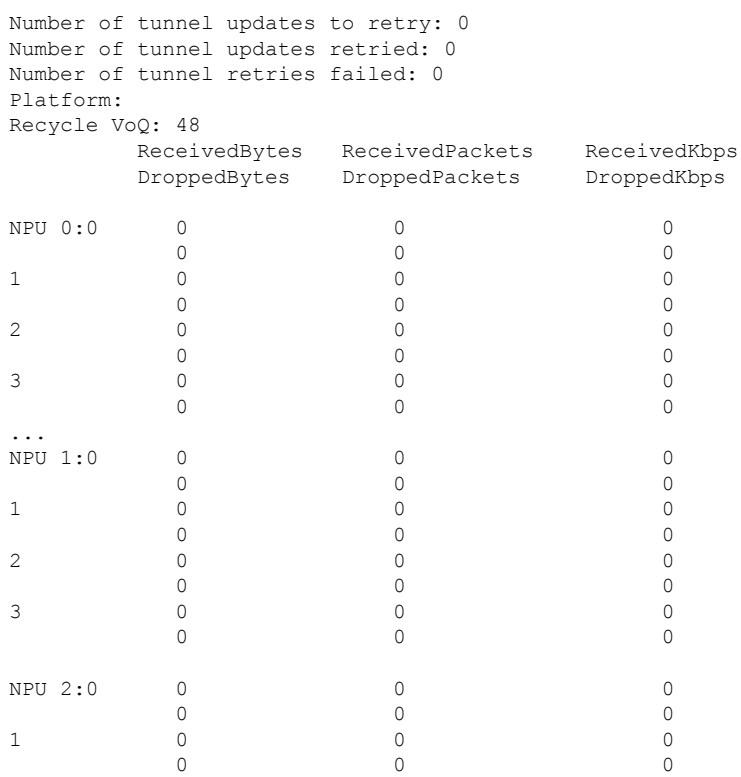

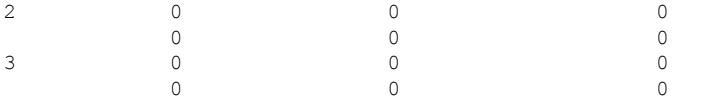

トンネル モードの GRE カプセル化が有効になっていることを確認します。

#### Router# **show interfaces tunnel-ip \* brief**

Thu Sep 7 00:04:39.125 PDT Intf Intf LineP Encap MTU BW Name State State Type (byte) (Kbps) ------------------------------------------------------------------------------- ti30001 down down TUNNEL\_IP 1500 100<br>ti30002 up up TUNNEL\_IP 1500 100 up TUNNEL IP 1500 100

RIB のトンネル エンドポイント ルートを確認します。

Router# **show route 10.1.1.1**

Routing entry for 10.0.0.0/8 Known via "static", distance 1, metric 0 (connected) Installed Oct 2 15:50:56.755 for 00:39:24 Routing Descriptor Blocks directly connected, via tunnel-ip109 Route metric is 0, Wt is 1 No advertising protos.

トンネル モードの GRE カプセル化が有効になっていることを確認します。

#### Router# **show tunnel ip ea database tunnel-ip 109 location** *0/RP0/CPU0*

```
----- node0_0_CPU0 -----
tunnel ifhandle 0x80022cc
tunnel source 161.115.1.2
tunnel destination 162.1.1.1/32
tunnel transport vrf table id 0xe0000000
tunnel mode gre ipv4, encap
tunnel bandwidth 100 kbps
tunnel platform id 0x0
tunnel flags 0x40003400
IntfStateUp
BcStateUp
Ipv4Caps
Encap
tunnel mtu 1500
tunnel tos 0
tunnel ttl 255
tunnel adjacency flags 0x1
tunnel o/p interface handle 0x0
tunnel key 0x0, entropy length 0 (mask 0xffffffff)
tunnel QT next 0x0
tunnel platform data (nil)
Platform:
Handle: (nil)
Decap ID: 0
Decap RIF: 0
Decap Recycle Encap ID: 0x00000000
Encap RIF: 0
Encap Recycle Encap ID: 0x00000000
Encap IPv4 Encap ID: 0x4001381b
Encap IPv6 Encap ID: 0x00000000
Encap MPLS Encap ID: 0x00000000
DecFEC DecRcyLIF DecStatsId EncRcyLIF
```
QoS テーブルが正しく更新されていることを確認します。

```
Router# show controllers npu stats voq base 48 instance all location
0/RP0/CPU0
Asic Instance = 0
VOQ Base = 48
        ReceivedPkts ReceivedBytes DroppedPkts DroppedBytes
-------------------------------------------------------------------
\begin{array}{ccccccccc}\n\text{COS0} & = & 0 & & & & 0 & & & 0 \\
\text{COS1} & = & 0 & & & & 0 & & & 0 \\
\text{COS1} & = & 0 & & & & 0 & & & 0\n\end{array}\begin{matrix} \textrm{COS1} & = & 0 & \phantom{0} & 0 & \phantom{0} & 0 &\text{COS2} = 0 0 0 0 0
\cos 3 = 0 0 0 0
Asic Instance = 1
VOO Base = 48ReceivedPkts ReceivedBytes DroppedPkts DroppedBytes
-------------------------------------------------------------------
\begin{array}{ccccccccccccccccc} \textrm{COSO} & = & & \textrm{O} & & & & \textrm{O} & &COS1 = 0 0 0 0 0
COS2 = 0 0 0 0 0
\cos 3 = 0 0 0 0 0
Asic Instance = 2
VOO Base = 48ReceivedPkts ReceivedBytes DroppedPkts DroppedBytes
-------------------------------------------------------------------
\cos 0 = 0 0 0 0 0
\text{COS1} = \begin{array}{cccc} 0 & 0 & 0 & 0 \end{array}\text{COS2} = 0 0 0 0 0
COS3 = 0 0 0 0
```
# <span id="page-65-0"></span>**MPLS L3VPN** の実装:リファレンス

## **MPLS L3VPN** の利点

MPLS L3VPN は、次の利点を提供します。

- サービス プロバイダーは、スケーラブルな VPN を展開し、付加価値サービスを提供でき ます。
- コネクションレス型サービスでは、ホスト間の通信を確立するために上記のアクションは 必要はないことを保証します。
- 集中型サービス:レイヤ 3 に VPN を構築すると、VPN に代表されるユーザ グループに目 的のサービスを配布できます。
- •拡張性:拡張性が高い VPN をコネクション型のポイントツーポイント オーバーレイを使 用して作成します。
- セキュリティ:セキュリティは、(カスタマーから受信したパケットを確実に正しいVPN に配置するように)プロバイダーネットワークのエッジとバックボーンに提供されます。
- 統合 Quality of Service (OoS) サポート: OoS は、予測可能なパフォーマンスおよびポリ シーの実装に対処し、MPLSVPNのさまざまなレベルのサービスをサポートする機能を提 供します。
- 単純な移行:サービス プロバイダーは、単純な移行パスを使用して VPN サービスを導入 できます。
- エンド カスタマーの移行が簡素化されます。CE ルータ上で MPLS をサポートする必要が なく、カスタマーのイントラネットに変更は必要ありません。

## <span id="page-66-0"></span>**MPLS L3VPN** の主要コンポーネント:詳細

## 仮想ルーティングおよび転送テーブル

各 VPN は、1 つ以上の VPN ルーティングおよび転送(VRF)インスタンスに関連付けられて います。VRF では、PE ルータに接続されているカスタマー サイトの VPN メンバーシップを 定義します。VRF は、次のコンポーネントで構成されています。

- IP バージョン 4 (IPv4) ユニキャスト ルーティング テーブル
- 取得された FIB テーブル
- 転送テーブルを使用する一連のインターフェイス
- ルーティング テーブルに格納されている情報を制御するための一連のルールおよびルー ティング プロトコル パラメータ

これらのコンポーネントは一括して VRF インスタンスと呼ばれます。

1 対 1 の関係は、カスタマー サイトと VPNs 間に必ずしも存在する必要はありません。1 つの サイトを複数の VPNs のメンバにできます。ただし、サイトは、1 つの VRF とだけ関連付ける ことができます。VRF には、そのサイトがメンバとなっている VPN からサイトへの、利用で きるすべてのルートが含まれています。

パケット転送情報は、VRF ごとに IP ルーティング テーブルおよび FIB テーブルに格納されま す。各 VRF の一連のルーティング テーブルと FIB テーブルは別々に維持されます。これらの テーブルにより、VPN の外側に情報が転送されないようになっているほか、VPN の外側のパ ケットも VPN 内のルータに転送されないようになっています。

## **VPN** ルーティング情報:配信

VPNルーティング情報の配布は、BGP拡張コミュニティによって実装されるVPNルートター ゲット コミュニティを使用して制御されます。VPN ルーティング情報は、次のように配布さ れます。

- CE ルータから学習した VPN ルートが BGP に注入されると、VPN ルート ターゲット拡張 コミュニティ属性のリストが、そのルートに関連付けられます。通常、ルートターゲット コミュニティ拡張値のリストは、ルートの学習元のVRFに関連付けられているルートター ゲットのエクスポート リストから設定されます。
- ルート ターゲット拡張コミュニティのインポート リストは、各 VRF に関連付けられてい ます。インポート リストには、ルートが VRF にインポートされるために、ルートに設定 されている必要のある、ルートターゲット拡張コミュニティ属性が定義されています。た

とえば、ある特定の VRF のインポート リストにルート ターゲット拡張コミュニティ A、 B、および C が含まれている場合、これらのルート ターゲット拡張コミュニティ A、B、 または C のいずれかを伝送するすべての VPN ルートが VRF にインポートされます。

## **VPN** ルーティング情報の **BGP** 配布

PE ルータは、次のソースから IP プレフィックスを学習します。

- スタティック設定の CE ルータ
- CE ルータとの eBGP セッション
- Open Shortest Path First (OSPF)、Enhanced Interior Gateway Routing Protocol (EIGRP)、お よび Interior Gateway Protocol(IGP)としての RIP

IP プレフィックスは、IPv4 アドレス ファミリのメンバです。PE ルータは、IP プレフィックス を学習した後、そのIPプレフィックスを64ビットのルート識別子に結合することで、VPN-IPv4 プレフィックスに変換します。生成されたプレフィックスは、VPN-IPv4 アドレス ファミリの メンバです。このプレフィックスによって、カスタマーサイトでグローバルに一意でない(登 録されていないプライベート)IPアドレスが使用される場合でも、カスタマーのアドレスが一 意に識別されます。VPN-IPv4 プレフィックスを生成するために使用されるルート識別子は、 **rd** コマンドによって指定し、PE ルータ上で VRF に関連付けられます。

BGP は、各 VPN の VPN-IPv4 プレフィックスに関する到達可能性情報を配布します。BGP 通 信は、次の 2 つのレベルで行われます。

- •内部 BGP(iBGP):自律システムと呼ばれる IP ドメイン内。
- •外部 BGP(eBGP) : 自律システム間。

BGP では、IPv4 以外のアドレス ファミリのサポートを定義する BGP プロトコル拡張 (RFC 2283、『Multiprotocol Extensions for BGP-4』を参照) を使用して、PE ルータ間の VPN-IPv4 プ レフィックスの到達可能性情報を伝播します。この拡張を使用すると、指定されたVPNのルー トが、その VPN の他のメンバによってだけ学習されるようになり、VPN のメンバ間の相互通 信が可能になります。

## **MPLS** 転送

VRF IP ルーティング テーブルおよび VRF FIB テーブルに格納されているルーティング情報に 基づき、MPLS を使用してパケットが宛先に転送されます。

PEルータでは、CEルータから学習した各カスタマープレフィックスにラベルをバインドし、 他の PE ルータにアドバタイズするプレフィックスのネットワーク到達可能性情報に、そのラ ベルを含めます。PE ルータは、プロバイダー ネットワークを介して CE ルータから受信した パケットを転送するときに、宛先 PE ルータから学習したラベルを使用してパケットにラベル を付けます。宛先 PE ルータは、ラベルの付いたパケットを受信すると、そのラベルをポップ し、パケットを正しいCEルータに誘導するために使用します。プロバイダーバックボーン経 由のラベル転送は、ダイナミック ラベル スイッチングに基づきます。バックボーンを通過す るカスタマー データ パケットが伝達するラベルには、2 つのレベルがあります。

- 最上位ラベルによって、パケットが正しい PE ルータに誘導されます。
- 2 番めのラベルは、PE ルータがパケットを CE ルータに転送する方法を示します。

## ルート識別子の自動割り当て

iBGPロードバランシングを利用するには、各ネットワークのVRFに一意のルート識別子を割 り当てる必要があります。異なる VPN から受信した同一である可能性があるプレフィックス を BGP が区別できるようにするため、VRF にルート識別子が必要です。

それぞれが複数の VRF をサポートするネットワークに多くのルータが存在する場合、ネット ワーク全体でルート識別子を設定および管理すると、問題になる可能性があります。Cisco IOS XR ソフトウェアでは、**rd auto** コマンドを使用して VRF に一意のルート識別子を割り当てる ことで、このプロセスが簡略化されています。

各ルータに一意のルート識別子を割り当てるには、各ルータに一意の BGP ルータ ID を使用す る必要があります。その場合は、**rd auto** コマンドを使用してタイプ 1 のルート識別子を *ip-address:number* 形式を使用して VRF に割り当てます。IP アドレスは、BGP router-id ステー トメントで指定し、その数値(0~65535の範囲の未使用インデックスとして取得)はVRF全 体で一意です。

最後に、フェールオーバーまたはプロセス再起動後も VRF へのルート識別子の割り当てが保 持されるように、ルート識別子の値はチェックポイントされます。ルート識別子が VRF 用に 明示的に設定されている場合、この値は自動ルート識別子によって上書きされることはありま せん。

I